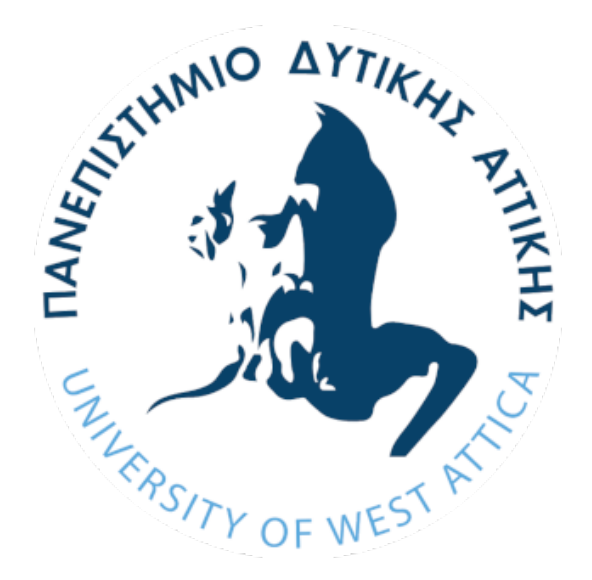

# **ΠΑΝΕΠΙΣΤΗΜΙΟ ΔΥΤΙΚΗΣ ΑΤΤΙΚΗΣ ΣΧΟΛΗ ΜΗΧΑΝΙΚΩΝ ΤΜΗΜΑ ΜΗΧΑΝΙΚΩΝ ΠΛΗΡΟΦΟΡΙΚΗΣ ΚΑΙ ΥΠΟΛΟΓΙΣΤΩΝ**

# **ΔΙΠΛΩΜΑΤΙΚΗ ΕΡΓΑΣΙΑ**

# **ΔΙΑΔΙΚΤΥΑΚΗ ΠΛΑΤΦΟΡΜΑ ΓΙΑ ΤΗ ΔΙΑΧΕΙΡΙΣΗ ΕΞΕΤΑΣΕΩΝ ΠΙΣΤΟΠΟΙΗΣΗΣ**

# **ΕΙΣΗΓΗΤΗΣ: ΙΩΑΝΝΗΣ ΒΟΓΙΑΤΖΗΣ ΦΟΙΤΗΤΗΣ: ΒΑΣΙΛΕΙΟΣ ΓΙΟΓΟΥΡΤΣΟΓΛΟΥ Α.Μ. 711141222**

(Κενό φύλλο)

### **ΔΗΛΩΣΗ ΣΥΓΓΡΑΦΕΑ ΔΙΠΛΩΜΑΤΙΚΗΣ ΕΡΓΑΣΙΑΣ**

Ο κάτωθι υπογεγραμμένος Βασίλειος Γιογουρτσόγλου του Αναστάσιου, με αριθμό μητρώου 711141222 φοιτητής του Πανεπιστημίου Δυτικής Αττικής της Σχολής Μηχανικών του Τμήματος Μηχανικών Πληροφορικής και Υπολογιστών, δηλώνω υπεύθυνα ότι:

«Είμαι συγγραφέας αυτής της διπλωματικής εργασίας και κάθε βοήθεια την οποία είχα για την προετοιμασία της είναι πλήρως αναγνωρισμένη και αναφέρεται στην εργασία. Επίσης, οι όποιες πηγές από τις οποίες έκανα χρήση δεδομένων, ιδεών ή λέξεων, είτε ακριβώς είτε παραφρασμένες, αναφέρονται στο σύνολό τους, με πλήρη αναφορά στους συγγραφείς, τον εκδοτικό οίκο ή το περιοδικό, συμπεριλαμβανομένων και των πηγών που ενδεχομένως χρησιμοποιήθηκαν από το διαδίκτυο. Επίσης, βεβαιώνω ότι αυτή η εργασία έχει συγγραφεί από μένα αποκλειστικά και αποτελεί προϊόν πνευματικής ιδιοκτησίας τόσο δικής μου, όσο και του Ιδρύματος.

Παράβαση της ανωτέρω ακαδημαϊκής μου ευθύνης αποτελεί ουσιώδη λόγο για την ανάκληση του διπλώματός μου».

> Ο Δηλών Βασίλειος Γιογουρτσόγλου

Ioannis Voyiatzis Digitally signed by Ioannis Voyiatzis Date: 2024.04.08 18:48:45 +03'00'

Christos Troussas Digitally signed by Christos Troussas Date: 2024.04.12 08:03:34 +03'00'

Sgouropoulou

 $+03'00'$ 

Kleio **Sgouropoulou**  Digitally signed by Kleio

Date: 2024.04.16 13:09:30

(Κενό φύλλο)

# <span id="page-4-0"></span>Ευχαριστίες

Αρχικά θα ήθελα να ευχαριστήσω ιδιαίτερα τον επιβλέποντα καθηγητή κύριο Ιωάννη Βογιατζή για την βοήθεια του κατά τη διάρκεια της συγγραφής της διπλωματικής εργασίας με συμβουλές, καθώς και για τις γνώσεις που μου προσέφερε καθ' όλη την περίοδο των σπουδών μου.

Επίσης θα ήθελα να ευχαριστήσω και όλους του καθηγητές μου στο Πανεπιστήμιο Δυτικής Αττικής για την υποστήριξη τους σε κάθε βήμα των φοιτητικών μου χρονών.

Τέλος θα ήθελα να ευχαριστήσω θερμά τους γονείς μου Αθηνά Χαραλαμπίδου και Αναστάσιο Γιογουρτσόγλου για την συμπαράσταση και την εμπιστοσύνη τους καθ' όλη την διάρκεια της ζωής μου, καθώς και τα αδέλφια μου Αβραάμ και Χαράλαμπο για την υποστήριξη που μου παρείχαν.

(Κενό φύλλο)

## <span id="page-6-0"></span>Περίληψη

Η ανάπτυξη ενός απλοποιημένου και εύχρηστου ψηφιακού συστήματος για τον εξορθολογισμό της διαχείρισης και της αξιολόγησης πιστοποίησης είναι σημαντική στη σύγχρονη εποχή. Γενικά, αυτή η πλατφόρμα προσφέρει μια πληθώρα δυνατοτήτων και εργαλείων για την υποστήριξη των επιχειρήσεων, των οργανισμών διαπίστευσης και των ακαδημαϊκών ιδρυμάτων στην αποτελεσματική διαχείριση των ελέγχων τους. Οι υποψήφιοι έχουν μεγαλύτερη προσβασιμότητα και ευελιξία επειδή αυτές οι πλατφόρμες τους επιτρέπουν να κάνουν εξετάσεις εξ αποστάσεως. Επιπλέον, παρέχονται συχνά αναλυτικές πληροφορίες και στατιστικές σε πραγματικό χρόνο προκειμένου να αξιολογηθεί η απόδοση των αιτούντων και να διασφαλιστεί η ακεραιότητα της διαδικασίας πιστοποίησης. Αυτό καθιστά τις δεξιότητες πιστοποίησης προσιτές σε μια ποικίλη και ισότιμη ομάδα ατόμων. Τα εκπαιδευτικά ιδρύματα μπορούν να προσεγγίσουν ένα μεγαλύτερο κοινό προσφέροντας προγράμματα πιστοποίησης και ευκαιρίες για διαδικτυακή μάθηση μέσω της χρήσης αυτής της τεχνολογίας. Οι απλοποιημένες διοικητικές διαδικασίες και η ασφαλής διαδικτυακή έρευνα προστατεύουν την ακεραιότητα των εξετάσεων των φορέων πιστοποίησης. Δίνει στους αιτούντες την ευελιξία να κάνουν τεστ από το σπίτι και τους δίνει ψηφιακά διαπιστευτήρια, τα οποία αυξάνουν τις πιθανότητές τους να προσληφθούν.

Ο διαχειριστής σε μια τέτοιου είδους πλατφόρμα μπορεί να κατασκευάσει εξεταστικά κέντρα, κατηγορίες, ερωτήσεις και εξετάσεις για διάφορα ενδιαφερόμενα μέλη στην πλατφόρμα εξέτασης πιστοποίησης. Κάθε ενδιαφερόμενος εξεταστής μπορεί επομένως να δημιουργήσει τις δικές του εξεταστικές εγκαταστάσεις, να σχεδιάσει τις δικές του εξετάσεις και να ορίσει εξεταζόμενους. Αυτοί οι εξεταζόμενοι μπορούν στη συνέχεια να συμμετάσχουν στις εξετάσεις και να λάβουν πιστοποίηση σύμφωνα με τις επιδόσεις τους.

Για την συγκεκριμένη διπλωματική εργασία χρησιμοποιήθηκαν οι τεχνολογίες ASP.NET Core. Οι γλώσσες προγραμματισμού με τις οποίες υλοποιήθηκε η πλατφόρμα είναι οι C#, Javascript, Html και CSS. Η βάση δεδομένων πραγματοποιήθηκε με την Microsoft SQL.

Τέλος, ελπίζω ότι η συγκεκριμένη πλατφόρμα μπορεί να χρησιμοποιηθεί στο μέλλον για την πιο διεξοδική εξέταση των πιθανών υποψηφίων και την πιστοποίησή τους με αποτελεσματικό και βέλτιστο τρόπο.

**Λέξεις κλειδιά:** εξετάσεις πιστοποίησης, διαχείριση εξετάσεων πιστοποίησης, διαδικτυακές πλατφόρμες, ASP.NET, C#, SQL βάση δεδομένων

### <span id="page-7-0"></span>Abstract

The development of a simplified and easy to use digital system to streamline certification management and assessment is imperative in the modern era. Generally, this platform offers an abundance of features and tools to support businesses, accreditation organizations, and academic institutions in efficiently managing their testing procedures. Candidates have more accessibility and flexibility because these platforms allow them to take tests remotely. Furthermore, real-time analytics and statistics are frequently provided to evaluate the performance of applicants and ensure the integrity of the certification procedure. This makes certification skills accessible to a varied and equivalent group of individuals. Educational institutions can reach a larger audience by offering certification programs and chances for online learning using this technology. Simplified administrative processes and secure online research protect the integrity of certification bodies' exams. It gives applicants the flexibility to take tests from home and gives them digital credentials, which increase their chances of getting recruited.

The administrator of a platform like this can construct separate examination centers, categories, questions, and exams for various interested parties on the certification examination platform, which was developed specifically for the diploma assignment. Any interested examiner can therefore establish his own examination facilities, design his own exams, and designate various examinees. These examinees may then sit for the exams and receive certification in accordance with their performance.

ASP.NET Core technologies were used for this thesis. The platform was implemented with the following programming languages: C#, Javascript, Html and CSS. The database was implemented with Microsoft SQL.

Finally, I hope that this specific platform can be used in the future to screen potential candidates and certify them in an effective and superior way more thoroughly.

**Keywords:** certification exams, management of certification exams, online platforms, ASP.NET, C#, SQL database

(Κενό φύλλο)

# <span id="page-9-0"></span>Πίνακας Περιεχομένων

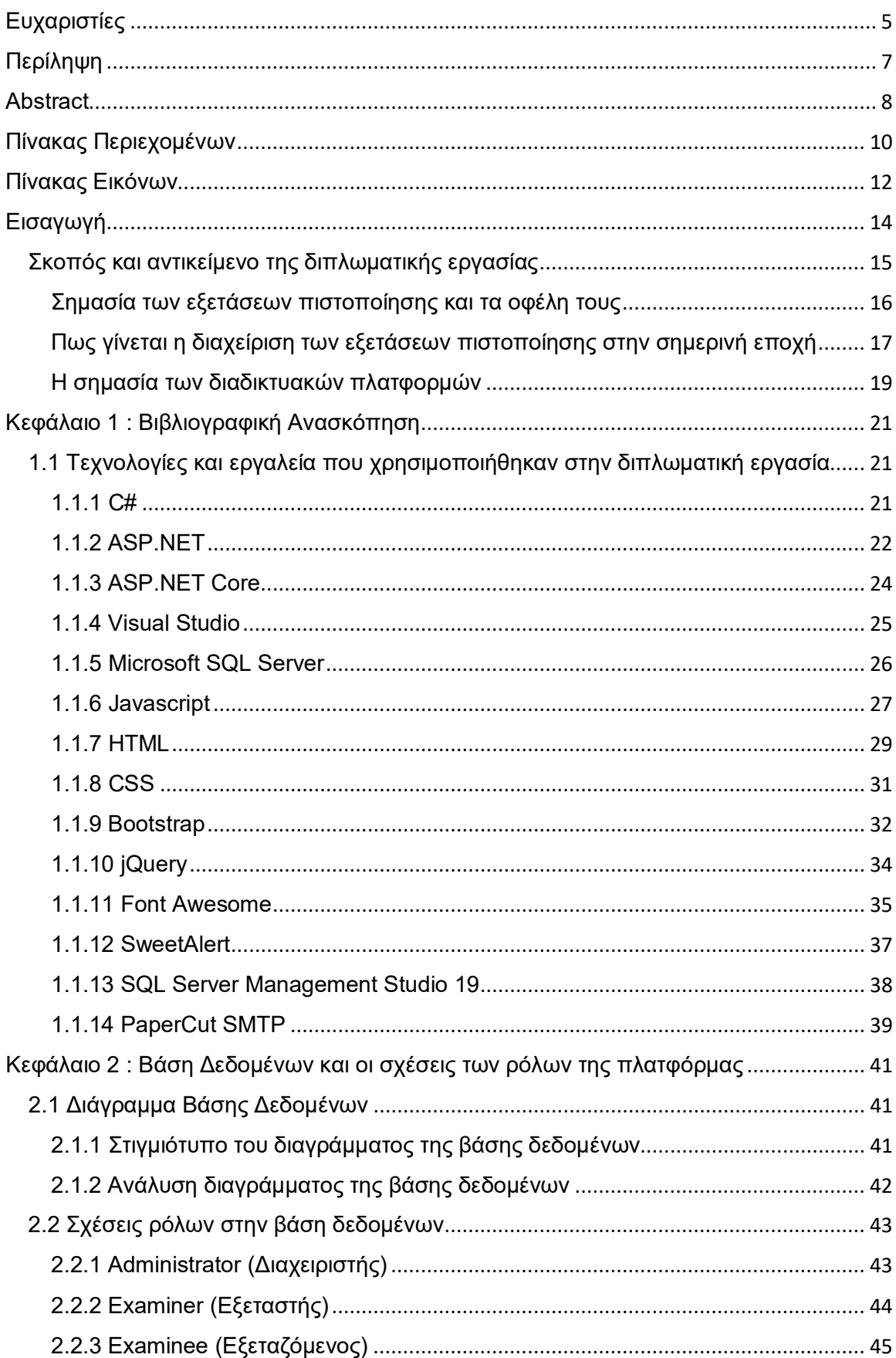

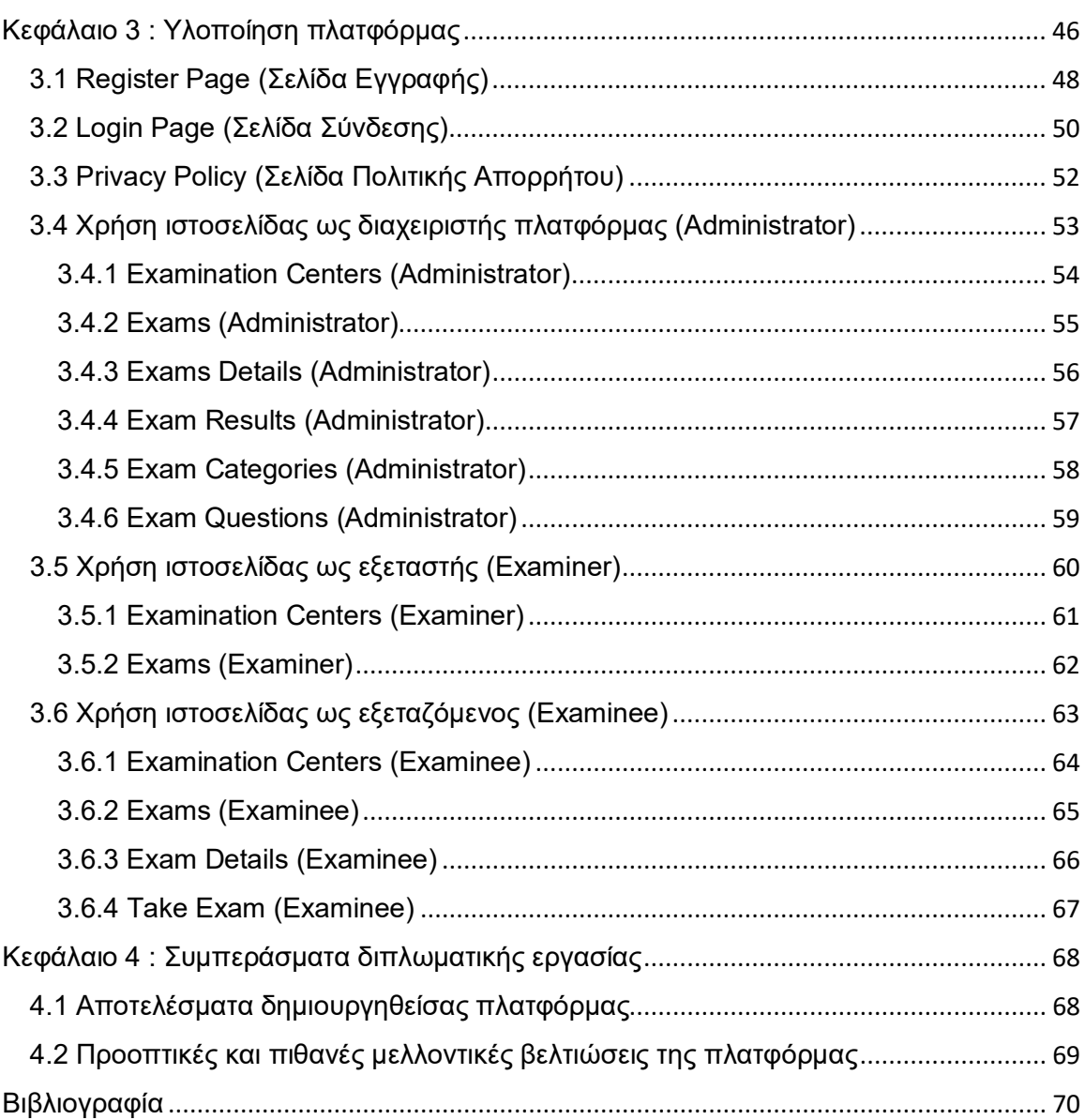

# <span id="page-11-0"></span>Πίνακας Εικόνων

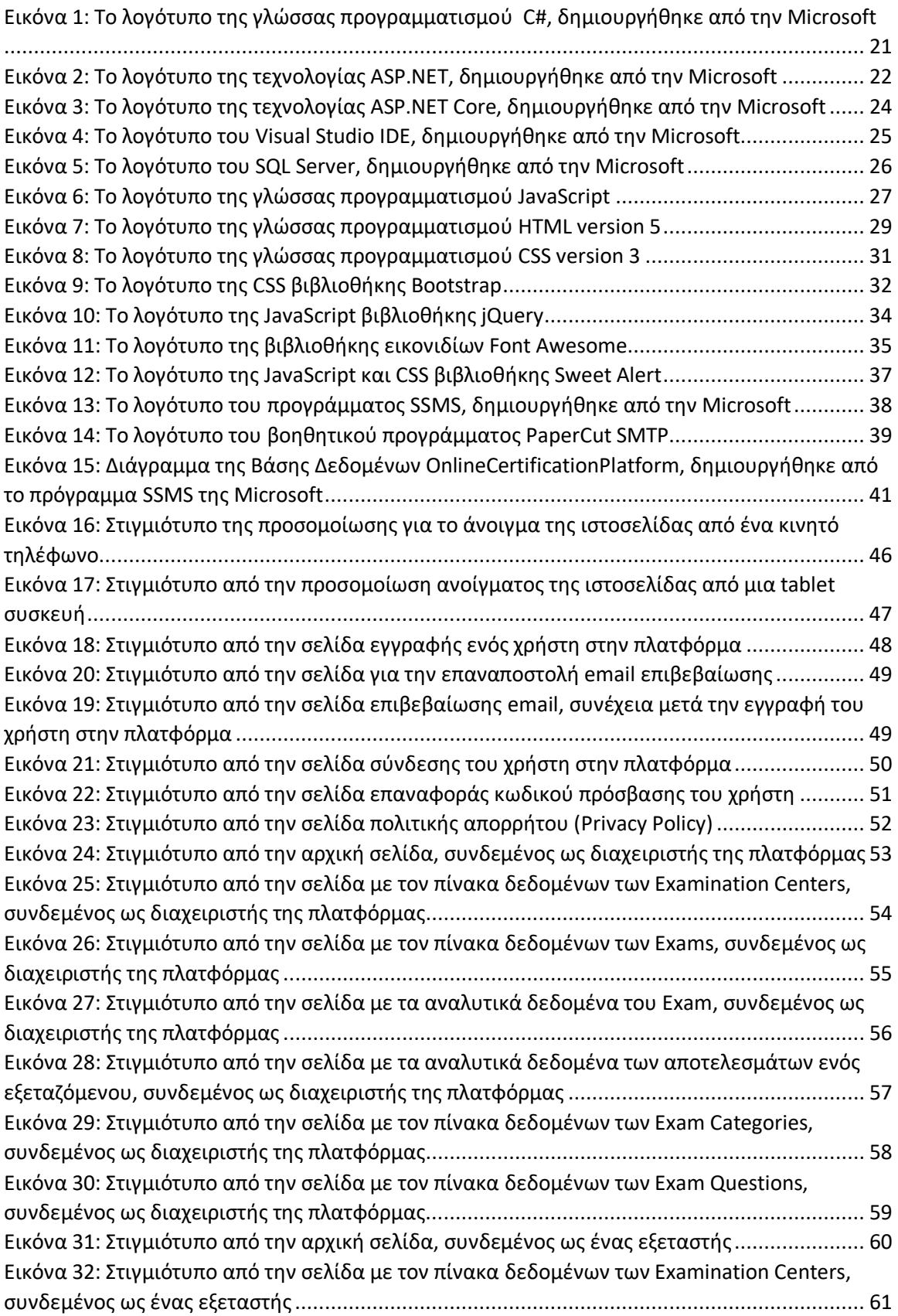

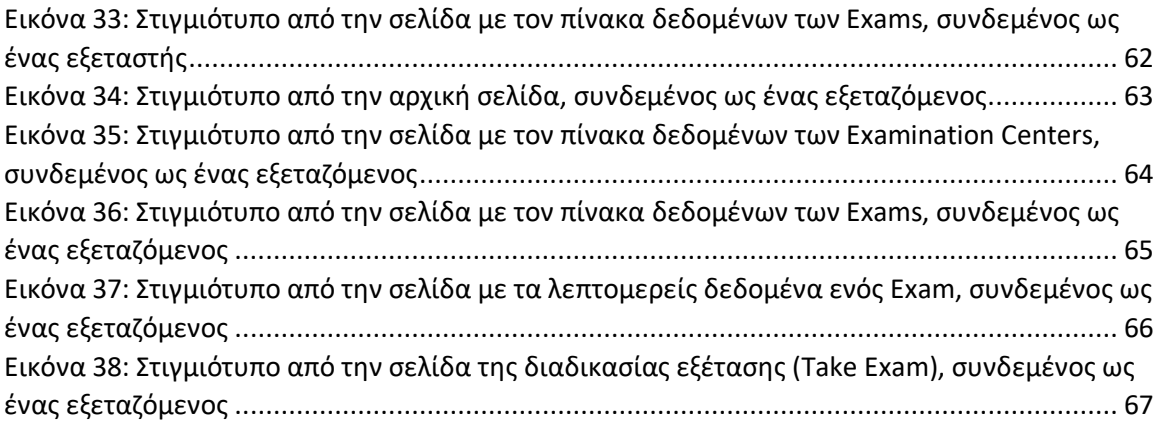

# <span id="page-13-0"></span>Εισαγωγή

Στην σημερινή εποχή παρόλο που υπάρχουν αρκετές πλατφόρμες διαχείρισης εξετάσεων πιστοποίησης, δεν υπάρχει ένα ψηφιακό σύστημα αρκετά απλοποιημένο και εύχρηστο το οποίο να διαχειρίζεται και να αξιολογεί αυτοματοποιημένα αυτές τις εξετάσεις πιστοποιήσεων. Συνήθως, μια πλατφόρμα τέτοιου είδους παρέχει μια πληθώρα εργαλείων και λειτουργιών για να βοηθήσει τις εταιρείες, τους φορείς πιστοποίησης και τα εκπαιδευτικά ιδρύματα στην αποτελεσματική διαχείριση των ελέγχων τους. Η δημιουργία και προσαρμογή διαδικτυακών τεστ, ο προγραμματισμός εξετάσεων, η εγγραφή υποψηφίων, η αυτοματοποιημένη βαθμολόγηση, η ασφαλής διαδικτυακή αναζήτηση ή παρακολούθηση για την αποτροπή της εξαπάτησης και η έκδοση ψηφιακών πιστοποιητικών μετά την επιτυχή ολοκλήρωση καθίστανται όλα δυνατά από αυτό το σύστημα. Επειδή οι υποψήφιοι μπορούν να κάνουν εξετάσεις εξ αποστάσεως σε αυτές τις πλατφόρμες, η προσβασιμότητα και η ευελιξία αυξάνονται.

Επιπλέον, τα αναλυτικά στοιχεία και οι αναφορές σε πραγματικό χρόνο προσφέρονται συχνά για την αξιολόγηση της απόδοσης του αιτούντος και την εγγύηση της ακεραιότητας της διαδικασίας πιστοποίησης. Ακόμη, μια διαδικτυακή πλατφόρμα διαχείρισης εξετάσεων πιστοποίησης εκσυγχρονίζει και βελτιώνει την αποτελεσματικότητα, την προσβασιμότητα και την ασφάλεια ολόκληρης της διαδικασίας εξέτασης. Αυτό δίνει τη δυνατότητα σε μια ποικίλη και ισότιμη ομάδα ανθρώπων να έχει πρόσβαση σε δυνατότητες πιστοποίησης. Επειδή αυτές οι πλατφόρμες αυτοματοποιούν πολλές πτυχές της διαχείρισης των εξετάσεων, βοηθούν επίσης τις επιχειρήσεις να ελαχιστοποιήσουν τον διοικητικό τους φόρτο, επιτρέποντας μια πιο αποτελεσματική και οικονομική διαδικασία. Από αυτό ενδέχεται να προκύψουν αυξημένα έσοδα και κερδοφορία για τις αρχές πιστοποίησης και τα εκπαιδευτικά ιδρύματα. Τελευταίο αλλά εξίσου σημαντικό, καθώς η τεχνολογία αναπτύσσεται, αυτές οι πλατφόρμες υιοθετούν χαρακτηριστικά αιχμής, όπως προσαρμοστικές δοκιμές, οι οποίες τροποποιούν τη δυσκολία της εξέτασης με βάση τις ικανότητες του υποψηφίου και βελτιώνουν ακόμη περισσότερο την ακρίβεια και την αξιοπιστία της αξιολόγησης.

Ουσιαστικά, η αξία μιας διαδικτυακής πλατφόρμας διαχείρισης εξετάσεων για την πιστοποίηση έγκειται στην ικανότητά της να προωθεί την ασφάλεια, την προσβασιμότητα, τη συμπερίληψη, την αποτελεσματικότητα και την πρόοδο των διαδικασιών πιστοποίησης σε ένα όλο και πιο ψηφιακό περιβάλλον (Akhter, 2015).

#### <span id="page-14-0"></span>Σκοπός και αντικείμενο της διπλωματικής εργασίας

Η δημιουργία μιας διαδικτυακής πλατφόρμας για τη διαχείριση των εξετάσεων πιστοποίησης έχει πολλά οφέλη για διαφορετικούς οργανισμούς. Με τη χρήση αυτής της τεχνολογίας, τα εκπαιδευτικά ιδρύματα μπορούν να προσεγγίσουν ένα ευρύτερο κοινό παρέχοντας προγράμματα πιστοποίησης και ευκαιρίες για εξ αποστάσεως εκπαίδευση. Οι εργοδότες μπορούν να το χρησιμοποιήσουν για να αναβαθμίσουν το προσωπικό τους και να βεβαιωθούν ότι οι εργαζόμενοι είναι καταρτισμένοι και ενημερωμένοι σχετικά με τις τρέχουσες απαιτήσεις του κλάδου. Οι φορείς πιστοποίησης επωφελούνται από τις απλουστευμένες διοικητικές διαδικασίες και την ασφαλή διαδικτυακή έρευνα, που διαφυλάσσουν την ακεραιότητα των δοκιμών τους. Παρέχει στους υποψηφίους την ευκολία να κάνουν εξετάσεις από την άνεση του σπιτιού τους και με ψηφιακές πιστοποιήσεις που βελτιώνουν τις πιθανότητές τους να προσληφθούν. Λαμβάνοντας υπόψη τα παραπάνω, μια πλατφόρμα όπως αυτή μπορεί να είναι ένα ισχυρό εργαλείο για εκπαίδευση, εξέλιξη σταδιοδρομίας και συμμόρφωση στον κλάδο. Μπορεί να προωθήσει τη δια βίου μάθηση, να δημιουργήσει εργατικό δυναμικό με υψηλότερα επίπεδα τεχνογνωσίας και πιστοποίησης και να διευκολύνει τη διαχείριση των πιστοποιήσεων για τις επιχειρήσεις.

Εκτός από αυτούς τους θεμελιώδεις στόχους, μια διαδικτυακή πλατφόρμα για τη διαχείριση των εξετάσεων πιστοποίησης μπορεί επίσης να υποστηρίξει τη λήψη αποφάσεων βάσει δεδομένων. Οι οργανισμοί μπορούν να εντοπίσουν τομείς όπου οι υποψήφιοι μπορεί να χρειαστούν περαιτέρω υποστήριξη ή εκπαίδευση συλλέγοντας και αξιολογώντας δεδομένα απόδοσης των εξετάσεων. Αυτό επιτρέπει συνεχείς βελτιώσεις στις διαδικασίες πιστοποίησης και εκπαίδευσης. Επιπλέον, αυτές οι πλατφόρμες μπορούν να βοηθήσουν στην επίτευξη στόχων βιωσιμότητας, μειώνοντας τον περιβαλλοντικό αντίκτυπο των παραδοσιακών εξετάσεων που βασίζονται σε έντυπη μορφή, καθώς δεν σπαταλούνται άσκοποι πόροι αποψιλώνοντας τα δέντρα.

Συνοψίζοντας, η ανάπτυξη μιας διαδικτυακής πλατφόρμας για τη διαχείριση των εξετάσεων πιστοποίησης μπορεί να συμβάλει στους γενικούς στόχους του εκδημοκρατισμού της πρόσβασης στην εκπαίδευση και την πιστοποίηση, ενισχύοντας την αποτελεσματικότητα των διαδικασιών αξιολόγησης, διατηρώντας την εγκυρότητα των πιστοποιητικών και ενθαρρύνοντας τη δια βίου μάθηση. Στο τέλος, ωφελεί τους υποψηφίους και την κοινωνία γενικότερα, διασφαλίζοντας ότι οι άνθρωποι είναι κατάλληλα εξοπλισμένοι για τα επαγγέλματα και τους τομείς που έχουν επιλέξει. Συμπίπτει επίσης με τις ανάγκες των επιχειρήσεων, των φορέων πιστοποίησης και των εκπαιδευτικών ιδρυμάτων.

#### <span id="page-15-0"></span>Σημασία των εξετάσεων πιστοποίησης και τα οφέλη τους

Οι εξετάσεις πιστοποίησης γνωστές και ως τυποποιημένα τεστ χρησιμοποιούνται για την αξιολόγηση των γνώσεων και των ικανοτήτων ενός ατόμου σε μια συγκεκριμένη επιχείρηση ή τομέα. Συνήθως, αξιόπιστες εταιρείες πιστοποίησης, ενώσεις ή οργανισμοί προσφέρουν αυτές τις δοκιμές σε επαγγελματίες. Ένας υποψήφιος που πέρασε επιτυχώς μια εξέταση πιστοποίησης, υποδεικνύει ότι έχει εκπληρώσει τις απαιτήσεις και έχει τα προσόντα για την εκτέλεση συγκεκριμένων εργασιών σε αυτόν τον τομέα. Οι εξετάσεις για πιστοποίηση περιλαμβάνουν ένα ευρύ φάσμα θεμάτων, συμπεριλαμβανομένης της διαχείρισης έργων, της υγειονομικής περίθαλψης και της τεχνολογίας πληροφοριών. Αποτελούν ζωτικούς πόρους για εταιρείες, πελάτες και επαγγελματίες σε όλο τον κόσμο, επειδή προσφέρουν έναν διαφανή και αξιόπιστο τρόπο αξιολόγησης της επάρκειας, εγγυώνται την τήρηση των κανόνων του κλάδου και προωθούν τη συνεχή επαγγελματική ανάπτυξη.

Συχνά απαιτείται ενδελεχής προετοιμασία για τις δοκιμές πιστοποίησης. Αυτό περιλαμβάνει την ανάγνωση σχετικών θεμάτων, την εξάσκηση και ίσως την παρακολούθηση επίσημης εκπαίδευσης. Ο φορέας πιστοποίησης και η συγκεκριμένη πιστοποίηση που ζητείται ενδέχεται να έχουν αντίκτυπο στη μορφή και το περιεχόμενο αυτών των εξετάσεων. Οι άνθρωποι αφού τελειώσουν με επιτυχία τις εξετάσεις, λαμβάνουν συνήθως μια πιστοποίηση ή ένα πιστοποιητικό, τα οποία μπορούν να αποτελέσουν ένα μεγάλο πλεονέκτημα στην αγορά εργασίας. Εκτός από το ότι δηλώνουν ικανότητα, αυτά τα προσόντα παρέχουν ανταγωνιστικό πλεονέκτημα και ανοίγουν πόρτες για βελτιωμένες προοπτικές απασχόλησης, εξέλιξη σταδιοδρομίας και υψηλότερες δυνατότητες κερδών. Επιπλέον, οι δοκιμές πιστοποίησης χρησιμεύουν ως σύμβολο νομιμότητας και εμπιστοσύνης για τους εμπειρογνώμονες καθώς και τους οργανισμούς που εκπροσωπούν και είναι απαραίτητες για τη διατήρηση της ποιότητας, της ασφάλειας και της συμμόρφωσης με τους κανονισμούς σε διάφορους κλάδους.

Οι εξετάσεις πιστοποίησης είναι ζωτικής σημασίας για την ταχέως μεταβαλλόμενη οικονομία εργασίας του σήμερα. Λειτουργούν ως αξιόπιστος μετρητής της επάρκειας και των γνώσεων ενός ατόμου σε ένα συγκεκριμένο αντικείμενο ή τομέα. Οι πιστοποιήσεις προσφέρουν μια οδό για να εγγυηθούν ότι οι επαγγελματίες παραμένουν ενημερωμένοι με τις πιο πρόσφατες πληροφορίες και τις βέλτιστες πρακτικές του κλάδου, ακόμη και όταν η τεχνολογία και οι βιομηχανίες προχωρούν. Αυτά τα πιστοποιητικά δίνουν σε έναν υποψήφιο ανταγωνιστικό πλεονέκτημα επιβεβαιώνοντας τα προσόντα και τη δέσμευσή του στη δια βίου μάθηση. Οι πιστοποιήσεις όχι μόνο βοηθούν όσους αναζητούν εργασία βελτιώνοντας τις προοπτικές σταδιοδρομίας τους, αλλά επίσης καθησυχάζουν τους

πελάτες και τους εργοδότες ότι τα άτομα με τα οποία συνεργάζονται διαθέτουν αναγνωρισμένο επίπεδο τεχνογνωσίας. Λαμβάνοντας υπόψη όλα τα παραπάνω δεδομένα, οι δοκιμές πιστοποίησης είναι ένα ουσιαστικό εργαλείο για την εδραίωση της αξιοπιστίας, την επαγγελματική πρόοδο και την τήρηση των αυστηρών προτύπων και του ποιοτικού ελέγχου που απαιτούνται στη σημερινή αγορά εργασίας.

Επιπλέον, οι εξετάσεις πιστοποίησης είναι απαραίτητες για την εκπλήρωση των απαιτήσεων ασφάλειας και κανονισμών σε διάφορους τομείς, συμπεριλαμβανομένης της τεχνολογίας πληροφοριών, της αεροπορίας και της υγειονομικής περίθαλψης, όπου τα λάθη μπορεί να έχουν τρομερές επιπτώσεις. Εκτός από την ενθάρρυνση της συμμόρφωσης, αυτές οι δοκιμές προστατεύουν το κοινό διασφαλίζοντας ότι οι ειδικοί ακολουθούν πρωτόκολλα ασφάλειας και δεοντολογίας.

Η πιστοποίηση είναι απαραίτητη για την προώθηση της δια βίου μάθησης και ανάπτυξης. Η προετοιμασία για τις εξετάσεις απαιτεί συχνά μια ενδελεχή μελέτη της ύλης και την παρακολούθηση των εξελίξεων και των τάσεων στην επιχείρηση. Αυτό διευρύνει τις γνώσεις τους, ενώ τους δίνει επίσης δεξιότητες κριτικής σκέψης και επίλυσης προβλημάτων που είναι χρήσιμες στις καθημερινές τους δουλειές.

#### <span id="page-16-0"></span>Πως γίνεται η διαχείριση των εξετάσεων πιστοποίησης στην σημερινή εποχή

Η διαχείριση των εξετάσεων πιστοποίησης συνεπάγεται την πρακτική της ανάπτυξης, διαχείρισης και επίβλεψης κάθε φάσης του κύκλου ζωής των αξιολογήσεων πιστοποίησης. Αυτό καλύπτει μια σειρά από κρίσιμα στάδια, όπως η δημιουργία της εξέτασης, η εγγραφή, ο προγραμματισμός, η παρακολούθηση, η βαθμολόγηση και η χορήγηση πιστοποιητικών. Είναι ευθύνη της διαχείρισης των εξετάσεων πιστοποίησης να εγγυηθεί την εγκυρότητα, τη δικαιοσύνη και την ασφάλεια της διαδικασίας αξιολόγησης. Αυτό συνεπάγεται την ανάπτυξη δοκιμαστικών ερωτήσεων που αντιπροσωπεύουν επαρκώς την τεχνογνωσία που απαιτείται για μια συγκεκριμένη θέση ή τομέα, την επιλογή κατάλληλων στρατηγικών δοκιμών και τη θέσπιση διασφαλίσεων κατά της απάτης και της εξαπάτησης. Επίσης, συνεπάγεται εύκολη πλοήγηση όλης της διαδικασίας υποβολής αίτησης για τους υποψηφίους, από την εγγραφή μέχρι την πιστοποίηση.

Η διατήρηση της νομιμότητας και της ακεραιότητας των προγραμμάτων πιστοποίησης απαιτεί αποτελεσματική διαχείριση των δοκιμών πιστοποίησης, η οποία εγγυάται ότι οι πιστοποιημένοι επαγγελματίες πληρούν τα υψηλά πρότυπα του κλάδου και ότι οι αξιολογήσεις γίνονται με δίκαιο και έγκαιρο τρόπο.

Προκειμένου να απλοποιηθούν οι διαδικτυακές δοκιμές, νέες τεχνολογίες και ασφαλείς πλατφόρμες χρησιμοποιούνται συχνά στη διαχείριση των εξετάσεων πιστοποίησης. Όταν είναι απαραίτητο, αναπτύσσονται και κέντρα φυσικών δοκιμών. Εκτός από το να κάνουν τις εξετάσεις πιο προσιτές, αυτές οι τεχνολογίες προσφέρουν ισχυρές δυνατότητες ασφάλειας και παρακολούθησης για τη διασφάλιση της εγκυρότητας της διαδικασίας αξιολόγησης. Επιπλέον, η συνεχής διαχείριση των δοκιμών πιστοποίησης περιλαμβάνει την παρακολούθηση και την ενημέρωση των δοκιμών ώστε να αντικατοπτρίζουν τις εξελίξεις και τις αλλαγές στον κλάδο. Για να διασφαλιστεί ότι τα τεστ παραμένουν επίκαιρα και αντιπροσωπεύουν τις βέλτιστες πρακτικές και τις πιο πρόσφατες γνώσεις, απαιτούνται τακτικές αναθεωρήσεις και αλλαγές.

Η διαχείριση των εξετάσεων πιστοποίησης είναι κρίσιμη στον γρήγορο, τεχνολογικά καθοδηγούμενο κόσμο του σήμερα. Οι εξετάσεις διενεργούνται δίκαια, με ασφάλεια και με την υψηλότερη ακεραιότητα χάρη στην αποτελεσματική και αυστηρή διαχείριση, η οποία είναι σύμφωνη με την αυξανόμενη ζήτηση για πιστοποιημένους εμπειρογνώμονες σε μια σειρά βιομηχανιών. Σε ένα διεθνές περιβάλλον όπου οι διαδικτυακές και εξ αποστάσεως δοκιμές γίνονται κοινές, η αποτελεσματική διαχείριση είναι απαραίτητη για τη διατήρηση της εμπιστευτικότητας και της αξιοπιστίας αυτών των αξιολογήσεων. Επιπλέον, επειδή οι βιομηχανίες αλλάζουν τόσο γρήγορα, είναι σημαντικό η διαδικασία διαχείρισης να είναι ευέλικτη και προσαρμόσιμη, ώστε οι δοκιμές πιστοποίησης να παραμένουν ενημερωμένες με τις πιο πρόσφατες εξελίξεις στην τεχνολογία και τα βιομηχανικά πρότυπα.

Το πιο σημαντικό, η επιτυχία σε τεστ πιστοποίησης έχει καταστεί απαραίτητη για την εξέλιξη της σταδιοδρομίας και την απασχολησιμότητα στη σημερινή ανταγωνιστική αγορά εργασίας. Η αποτελεσματική διοίκηση διασφαλίζει ότι όλοι οι υποψήφιοι, ανεξάρτητα από την καταγωγή ή την περιοχή τους, έχουν ίσες ευκαιρίες να επιδείξουν τα προσόντα και τις ικανότητές τους. Περιορίζοντας την απάτη και την εξαπάτηση και διασφαλίζοντας ότι μόνο τα άτομα που πληρούν πραγματικά τις απαραίτητες απαιτήσεις λαμβάνουν πιστοποίηση, συμβάλλει επίσης στη διατήρηση του θεμιτού ανταγωνισμού. Πέρα από αυτό, η διενέργεια δοκιμών πιστοποίησης είναι απαραίτητη για τη δημόσια ασφάλεια, καθώς χρησιμοποιούνται συχνά ως μετρητής επάρκειας και γνώσης σε εξειδικευμένους τομείς. Είναι σημαντικό να βεβαιωθείτε ότι τα πιστοποιημένα άτομα είναι πραγματικά πιστοποιημένα σε τομείς όπως η ασφάλεια πληροφοριών, η αεροπορία και η υγειονομική περίθαλψη. Με τη διασφάλιση ότι οι ειδικοί σε διάφορους τομείς έχουν τις γνώσεις και τις ικανότητες για να εκτελούν τις εργασίες τους με ασφάλεια και αποτελεσματικότητα, η αρμόδια διαχείριση συμβάλλει στη δημόσια προστασία.

Τελικά, η αποτελεσματική διοίκηση συμβάλλει στην επέκταση και την ανταγωνιστικότητα των επιχειρήσεων και των επαγγελμάτων διατηρώντας την ακεραιότητα των προγραμμάτων πιστοποίησης και χτίζοντας εμπιστοσύνη με πελάτες, εργοδότες και πιστοποιημένους επαγγελματίες.

#### <span id="page-18-0"></span>Η σημασία των διαδικτυακών πλατφορμών

Οι διαδικτυακές πλατφόρμες είναι ιστότοποι ή ψηφιακά μέρη που προσφέρουν μια ποικιλία διαδικτυακών υπηρεσιών, λειτουργιών ή περιεχομένου. Αυτές οι πλατφόρμες, οι οποίες χρησιμοποιούνται για κοινωνική δικτύωση, ηλεκτρονικό εμπόριο, εκπαίδευση, ψυχαγωγία και πολλά άλλα, έχουν γίνει απαραίτητες για τη σύγχρονη ζωή. Παρέχουν στους χρήστες τη δυνατότητα να επικοινωνούν, να δεσμεύονται και να συναλλάσσονται με άλλους, εκτός από την πρόσβαση και την κοινή χρήση δεδομένων και πόρων. Η πολυπλοκότητα των διαδικτυακών πλατφορμών ποικίλλει. μπορούν να κυμαίνονται από απλά δίκτυα κοινωνικών μέσων και ιστοσελίδες έως πολύπλοκα οικοσυστήματα που φιλοξενούν υπηρεσίες και εφαρμογές και συνδέουν χρήστες σε όλο τον κόσμο. Αυτές οι πλατφόρμες έχουν αλλάξει εντελώς τον τρόπο με τον οποίο οι άνθρωποι αλληλεπιδρούν, συνεργάζονται και επιχειρούν, εγκαινιάζοντας μια νέα εποχή ανέσεων και ευκαιριών. (Frąckiewicz, 2023)

Επιπλέον, οι διαδικτυακές πλατφόρμες λειτουργούν συχνά ως αγορές όπου άτομα και εταιρείες μπορούν να αγοράζουν και να πωλούν αγαθά και υπηρεσίες. Για παράδειγμα, ιστότοποι ηλεκτρονικού εμπορίου όπως το Amazon και το eBay παρέχουν στους πελάτες πρόσβαση σε ένα ευρύ φάσμα προϊόντων από όλο τον κόσμο. Επιπλέον, οι διαδικτυακές πλατφόρμες μάθησης όπως το Coursera και το edX έχουν φέρει επανάσταση στην εκπαίδευση παρέχοντας στους μαθητές από όλα τα υπόβαθρα και μέρη πρόσβαση σε μια τεράστια ποικιλία μαθημάτων και υλικού. Πέρα από τις παραπάνω πλατφόρμες μάθησης υπάρχουν και άλλες εκπαιδευτικές πλατφόρμες όπως είναι το Udemy, το Pluralsight και το Skillshare οι οποίες προσφέρουν διαδικτυακές πιστοποιήσεις. Επίσης υπάρχουν και ακαδημαϊκές πλατφόρμες ασύγχρονης εκπαίδευσης όπως είναι το open eclass του Πανεπιστήμιου Δυτικής Αττικής (UNIWA) και άλλων ιδρυμάτων, που φέρνουν σε επαφή τους φοιτητές και τους καθηγητές ακόμα και απομακρυσμένα .

Η ανάπτυξη και διανομή υλικού επηρεάζεται επίσης σε μεγάλο βαθμό από τις διαδικτυακές πλατφόρμες. Ιστότοποι όπως το YouTube και το Instagram επιτρέπουν στους χρήστες να δημιουργούν και να μοιράζονται το δικό τους περιεχόμενο με ένα παγκόσμιο κοινό. Ως

αποτέλεσμα αυτών των πλατφορμών έχουν προκύψει νέες μορφές κατανάλωσης μέσων και ψυχαγωγίας. (University, 2020)

Λόγω των πολλών χρήσεων τους για την προώθηση των ανθρώπινων συνδέσεων, τη διευκόλυνση του εμπορίου και την παροχή πρόσβασης σε άτομα σε πόρους και πληροφορίες, οι διαδικτυακές πλατφόρμες είναι ζωτικής σημασίας για τη σύγχρονη κοινωνία. Αυτές οι πλατφόρμες έχουν αλλάξει εντελώς τον τρόπο με τον οποίο αλληλεπιδρούμε, συνεργαζόμαστε και δραστηριοποιούμαστε, παρέχοντας επίπεδα προσβασιμότητας και ευκολίας μέχρι πρότινος αδιανόητα. Δίνουν στους ανθρώπους έναν τρόπο να αναζητήσουν εκπαίδευση, να βρουν εργασία, να μείνουν σε επαφή με φίλους και οικογένεια, να συμμετέχουν σε κοινωνικές και ψυχαγωγικές δραστηριότητες και να κυνηγήσουν τη διασκέδαση σε έναν κόσμο που γίνεται όλο και πιο ψηφιακά συνδεδεμένος. Οι διαδικτυακές πλατφόρμες είναι πλέον απαραίτητες για τους οργανισμούς, καθώς παρέχουν ένα μέσο διαχείρισης λειτουργιών, προσέγγισης και εξυπηρέτησης πελατών και προσέγγισης ευρύτερου κοινού. Οι διαδικτυακές πλατφόρμες εξακολουθούν να αποτελούν ζωτικά εργαλεία για τη διατήρηση των κοινωνικών σχέσεων, την προώθηση της οικονομικής ανάπτυξης και την παροχή πρόσβασης στη γνώση, καθιστώντας τις απαραίτητες στον σύγχρονο κόσμο καθώς η κοινωνία εξαρτάται ολοένα και περισσότερο από τις ψηφιακές τεχνολογίες.

Οι διαδικτυακές πλατφόρμες προσφέρουν δίκαιους όρους ανταγωνισμού για τη διανομή πληροφοριών, διευκολύνοντας την εκπροσώπηση διαφορετικών απόψεων και ενισχύοντας τη δράση ατόμων και ομάδων. Παρέχουν ένα πλήθος εκπαιδευτικού υλικού για άτομα διαφορετικής ηλικίας και υπόβαθρου, λειτουργώντας ως κέντρα εκπαίδευσης και ανάπτυξης δεξιοτήτων. Οι διαδικτυακές πλατφόρμες έχουν αποδειχθεί ζωτικής σημασίας για τη διατήρηση απαραίτητων υπηρεσιών σε λειτουργία κατά τη διάρκεια έκτακτης ανάγκης όπως η επιδημία COVID-19, επιτρέποντας την εξ αποστάσεως εργασία και εκπαίδευση και επιτρέποντας την επικοινωνία σε καταστάσεις όπου απαγορεύονται οι προσωπικές συναντήσεις.

Συμπερασματικά, οι πλατφόρμες διαδικτύου είναι σημαντικές και κάτι περισσότερο από απλή ευκολία στον σημερινό κόσμο. Είναι απαραίτητες για την ανθεκτικότητα, την επικοινωνία, το εμπόριο, την εκπαίδευση και τη δημιουργικότητα. Αποτελούν θεμελιώδες μέρος της σύγχρονης ζωής λόγω της ευελιξίας και της πανταχού παρουσίας τους, η οποία επηρεάζει την κοινωνική, επαγγελματική και προσωπική μας ευημερία με διάφορους τρόπους.

# <span id="page-20-0"></span>Κεφάλαιο 1 : Βιβλιογραφική Ανασκόπηση

### <span id="page-20-1"></span>1.1 Τεχνολογίες και εργαλεία που χρησιμοποιήθηκαν στην διπλωματική εργασία

Για την συγκεκριμένη διπλωματική εργασία χρησιμοποιήθηκαν οι εκδόσεις .NET 6 με ASP.NET Core Framework και MVC (Model-view-controller) αρχιτεκτονική. Οι γλώσσες προγραμματισμού που χρησιμοποιήθηκαν για να δημιουργηθεί η πλατφόρμα είναι C#, Javascript, Html και CSS. Επίσης το πρόγραμμα IDE (Integrated development environment) που έχει χρησιμοποιηθεί για να γραφτεί ο κώδικας είναι το Visual Studio 2022. Ακόμη για την δημιουργία της βάσης δεδομένων χρησιμοποιήθηκε η Microsoft SQL Server Express 2022 και το συνοδευτικό πρόγραμμα SQL Server Management Studio 19. Για την υλοποίηση των web services χρησιμοποιήθηκε η βιβλιοθήκη Entity Framework. Τέλος χρησιμοποιήθηκαν και οι βιβλιοθήκες JavaScript και CSS των Bootstrap 5.3, jQuery 3.7, Font Awesome, Sweet Alert και το βοηθητικό πρόγραμμα PaperCut SMTP.

#### <span id="page-20-2"></span>1.1.1 C#

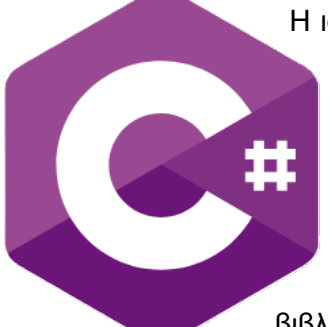

Η ιστορία της C# ξεκίνησε με την ανάπτυξη του .NET Framework. Ο Anders Hejlsberg και η ομάδα του άρχισαν να εργάζονται σε μια γλώσσα προγραμματισμού γνωστή ως "Cool" (C-like Object Oriented Language). Αργότερα, η Microsoft αποφάσισε να απαλλαγεί από το όνομα αυτό λόγω προβλημάτων πνευματικών δικαιωμάτων εκείνη τη στιγμή. Με όλες τις βιβλιοθήκες χρόνου εκτέλεσης ASP.NET μεταφερμένες,

μετονομάζεται σε C# (C-sharp). (Friedman, 2020) *Εικόνα 1: Το λογότυπο της γλώσσας προγραμματισμού C#, δημιουργήθηκε από την Microsoft*

Ο Anders Hejlsberg, ο κύριος σχεδιαστής της C#, είχε ως στόχο να διορθώσει τα ελαττώματα στις δημοφιλείς

γλώσσες προγραμματισμού όπως η Java, η C++, η Delphi και άλλες εξέχουσες γλώσσες προγραμματισμού. Ανέφερε ότι τα ελαττώματα του επέτρεψαν να δουλέψει στο Common Language Runtime (CLR). Σύμφωνα με τον ίδιο, η CLR είναι υπεύθυνη για το σχεδιασμό της γλώσσας C#. ("The history of C#," 2023)

Ο James Gosling, ο δημιουργός της Java, δεν βρήκε τη C# διαφορετική από τη Java και είπε ότι είναι ένα αντίγραφο της γλώσσας προγραμματισμού Java χωρίς διακριτά χαρακτηριστικά. Είπε επίσης ότι είναι παρόμοια με την Java με όλη την ασφάλεια, την αξιοπιστία και την παραγωγικότητα να έχουν αφαιρεθεί.

Αργότερα, η C# πρόσθεσε πολλαπλές δυνατότητες για να διευκολύνει τον λειτουργικό προγραμματισμό. Επίσης κυκλοφόρησε επεκτάσεις LINQ (Language Integrated Query) από την C# 3.0 και μετά. Η έκδοση 3.0 υποστήριξε επίσης μεθόδους επέκτασης, έκφραση Lambda και άλλες βασικές λειτουργίες που το έκαναν έτοιμο να χρησιμοποιηθεί ως λειτουργικός προγραμματισμός. (Skeet, 2019)

Η C# είναι μια ευέλικτη γλώσσα που μπορεί να χρησιμοποιηθεί για τη δημιουργία μεγάλης ποικιλίας εφαρμογών, όπως παιχνίδια, επιτραπέζιους υπολογιστές, διαδικτυακές εφαρμογές και εφαρμογές για κινητά. Μπορείτε να χρησιμοποιήσετε μία γλώσσα για να εργαστείτε σε διάφορες εργασίες χάρη στην προσαρμοστικότητά της.(Michaelis, 2001)

<span id="page-21-0"></span>1.1.2 ASP.NET

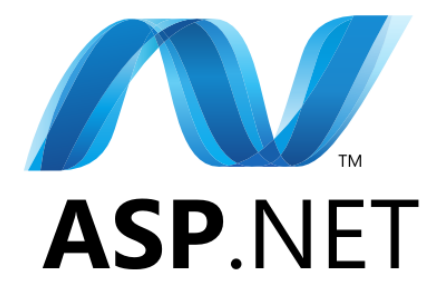

*Εικόνα 2: Το λογότυπο της τεχνολογίας ASP.NET, δημιουργήθηκε από την Microsoft*

Η πρώτη έκδοση του ASP.NET κυκλοφόρησε στις αρχές του 2002 ως μέρος της έκδοσης 1.0 του Microsoft .NET Framework, μαζί με το Visual Studio 2002. Αρχικά σχεδιάστηκε για να παρέχει μια καλύτερη πλατφόρμα ιστού από την κλασική ASP (Active Server Pages) και το ActiveX, μια πλατφόρμα που θα μπορούσε να μοιάζει οικεία στους υπάρχοντες προγραμματιστές των Windows. Ήταν μια εξέλιξη της ASP που έφερε αντικειμενοστραφή σχεδιασμό, τις βιβλιοθήκες .NET Base Class Libraries (BCL), καλύτερη απόδοση και πολλά άλλα. Το ASP.NET σχεδιάστηκε για να διευκολύνει τους προγραμματιστές που συνηθίζουν να γράφουν κώδικα για να δημιουργούν διαδικτυακές εφαρμογές με ASP.NET Web Forms. Καθώς το Διαδίκτυο εξελισσόταν, νέα πλαίσια προστέθηκαν στο ASP.NET: MVC το 2008, Web Pages το 2010 και Web API και SignalR

το 2012. Καθένα από αυτά τα νέα πλαίσια χτίστηκε πάνω από τη βάση από το ASP.NET 1.0.(Training, 2023)

Οι προγραμματιστές έχουν την επιλογή να φιλοξενούν τα προγράμματά τους σε διακομιστές Windows, στην πλατφόρμα υπολογιστών cloud της Microsoft Azure ή ακόμα και σε cross-platform χρησιμοποιώντας .NET Core, το οποίο επιτρέπει στα προγράμματα ASP.NET να λειτουργούν σε πλατφόρμες που δεν είναι Windows.

Συμπερασματικά, το ASP.NET είναι μια ευέλικτη πλατφόρμα ανάπτυξης ιστού που μπορεί να χρησιμοποιηθεί για τη δημιουργία οτιδήποτε, από απλούς προσωπικούς ιστότοπους έως πολύπλοκες εφαρμογές σε επίπεδο επιχείρησης. Αποτελεί κορυφαία επιλογή για προγραμματιστές που στοχεύουν στη δημιουργία ισχυρών και ασφαλών εφαρμογών ιστού λόγω της στενής αλληλεπίδρασής του με το οικοσύστημα της Microsoft, των εξαιρετικών εργαλείων ανάπτυξης και των αυστηρών χαρακτηριστικών ασφαλείας. Η συνεχής βελτίωση και η υποστήριξη της κοινότητας εγγυώνται ότι θα είναι πάντα μια χρήσιμη και σημαντική τεχνολογία στον τομέα της ανάπτυξης Ιστού. (Writers, 2014) Με την εισαγωγή του ASP.NET Core, το οποίο είναι ένα πλαίσιο ανοιχτού κώδικα πολλαπλών πλατφορμών, το ASP.NET συνέχισε να αναπτύσσεται. Η δημιουργία διαδικτυακών εφαρμογών και υπηρεσιών είναι πιο ευέλικτη και αρθρωτή χάρη στο

ASP.NET Core. Λόγω της συμβατότητάς του με Windows, Linux και macOS, μπορεί να χρησιμοποιηθεί σε ευρύτερη ποικιλία σεναρίων και περιβαλλόντων ανάπτυξης.(Smith, 2021)

#### <span id="page-23-0"></span>1.1.3 ASP.NET Core

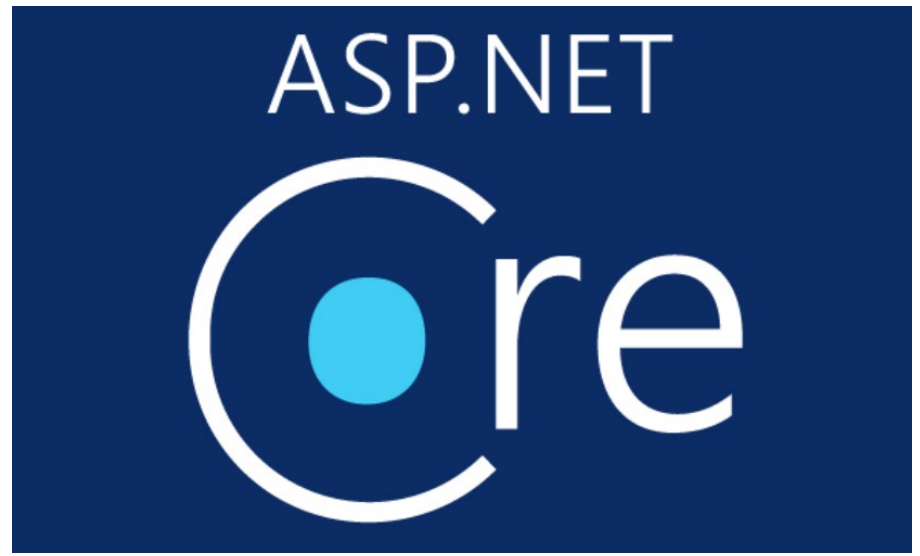

*Εικόνα 3: Το λογότυπο της τεχνολογίας ASP.NET Core, δημιουργήθηκε από την Microsoft*

Το ASP.NET Core είναι ένα πλαίσιο ανοιχτού κώδικα πολλαπλών πλατφορμών, υψηλής απόδοσης, για τη δημιουργία σύγχρονων εφαρμογών με δυνατότητα cloud, συνδεδεμένες στο Διαδίκτυο. Έχοντας ως βάση την ευρεία εμπειρία του αρχικού ASP.NET, το ASP.NET Core προχωρεί περαιτέρω, προσφέροντας μια σύγχρονη και πλήρως ανοικτή πλατφόρμα ανάπτυξης λογισμικού. Μια από τις βασικές διαφοροποιήσεις του ASP.NET Core από τις προηγούμενες εκδόσεις είναι η πλήρης υποστήριξη των λειτουργιών του σε διαφορετικές πλατφόρμες. Ενώ το αρχικό ASP.NET εξαρτιόταν από το πλαίσιο εργασίας Windows, το ASP.NET Core μπορεί να εκτελεστεί σε Windows, Linux και macOS. Αυτό επιτρέπει στους προγραμματιστές να αναπτύσσουν εφαρμογές που είναι πιο φορητές και εύκολα κλιμακούμενες, επιτρέποντας την εκτέλεσή τους σε οποιοδήποτε σύστημα λειτουργίας. Ένα άλλο κύριο χαρακτηριστικό του ASP.NET Core είναι η υποστήριξη του για αρκετές διαφορετικές μορφές ανάπτυξης, συμπεριλαμβανομένων των Web APIs, των μονοσελιδιακών εφαρμογών (Single Page Applications), και των συμβατικών εφαρμογών MVC (Model-View-Controller). (Daniel Roth, 2023)

Αυτό δίνει στους προγραμματιστές την ευελιξία να επιλέξουν τον πιο κατάλληλο τρόπο ανάπτυξης ανάλογα με τις ανάγκες τους και τις προτιμήσεις τους. Ένα άλλο σημαντικό χαρακτηριστικό του ASP.NET Core είναι η ενσωμάτωση της Dependency Injection (DI). Η DI είναι μια σχεδιαστική αρχή που επιτρέπει στις κλάσεις να λαμβάνουν τις εξαρτημένες τους υπηρεσίες από έναν εξωτερικό πάροχο. Αυτό βοηθάει στον εξορθολογισμό του κώδικα και τη διευκόλυνση των δοκιμών μονάδας, καθιστώντας την ανάπτυξη ευκολότερη και πιο αποδοτική. Επιπλέον, το ASP.NET Core είναι γνωστό για την υψηλή απόδοσή

του. Η πλατφόρμα έχει βελτιωθεί για να παρέχει γρήγορη απόκριση και ελάχιστο χρόνο φόρτωσης, κάτι που είναι ουσιώδες για τη βέλτιστη εμπειρία των χρηστών. (Freeman, 2020)

Επιπλέον, προσφέρει ενσωματωμένες λειτουργίες για τη διαχείριση της προσβασιμότητας, την ασφάλεια και τη διαχείριση της κατάστασης, επιτρέποντας στους προγραμματιστές να δημιουργήσουν αξιόπιστες εφαρμογές που ανταποκρίνονται στις σύγχρονες απαιτήσεις της βιομηχανίας. Συνολικά, το ASP.NET Core αποτελεί μια κορυφαία επιλογή για τους προγραμματιστές που επιθυμούν να δημιουργήσουν αποδοτικές, αξιόπιστες και ευέλικτες διαδικτυακές εφαρμογές. Η συμβατότητά του με διάφορες πλατφόρμες, η υποστήριξη της DI, η απόδοσή του και η εκτεταμένη λειτουργικότητα καθιστούν το ASP.NET Core μια αξιόπιστη επιλογή για την ανάπτυξη εφαρμογών που καλύπτουν μια ευρεία γκάμα αναγκών και απαιτήσεων.(Garcia, 2019; Kocer, 2020)

#### <span id="page-24-0"></span>1.1.4 Visual Studio

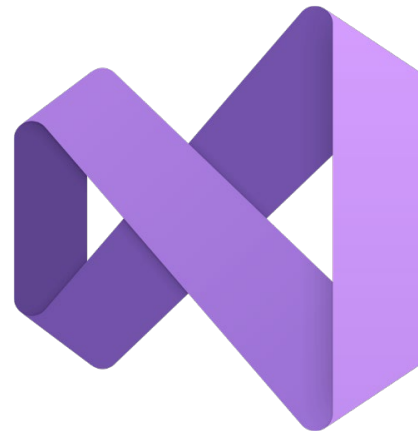

ολοκληρωμένα περιβάλλοντα ανάπτυξης (IDE) διαθέσιμα σήμερα. Με μια ιστορία που ξεκινά από το 1997, το Visual Studio έχει εξελιχθεί σε ένα εργαλείο που καλύπτει μια ευρεία γκάμα γλωσσών προγραμματισμού και πλατφορμών, καθιστώντας το απαραίτητο για εκατομμύρια προγραμματιστές παγκοσμίως. (Rob Brigham, 2023)

Το Visual Studio, αναπτύχθηκε από τη Microsoft,

αποτελεί ένα από τα πλέον ισχυρά και

*Εικόνα 4: Το λογότυπο του Visual Studio IDE, δημιουργήθηκε από την Microsoft*

Το Visual Studio προσφέρει ένα φιλικό περιβάλλον ανάπτυξης που ενσωματώνει εξειδικευμένα εργαλεία για τους προγραμματιστές.

Έχει ενσωματωμένο αποσφαλματωτήρα, που επιτρέπει στους προγραμματιστές να εντοπίζουν και να διορθώνουν σφάλματα εύκολα και γρήγορα. Επίσης, παρέχει δυνατότητες σχεδιασμού διεπαφών χρήστη, επιτρέποντας τη δημιουργία ευανάγνωστων και εντυπωσιακών εφαρμογών. Ένα από τα σημαντικότερα χαρακτηριστικά του Visual Studio είναι η ευελιξία του. Υποστηρίζει πολλές γλώσσες προγραμματισμού, συμπεριλαμβανομένων των C++, C#, Visual Basic, F# και Python. Αυτό επιτρέπει στους

προγραμματιστές να επιλέξουν τη γλώσσα που ταιριάζει καλύτερα στις ανάγκες τους και να αναπτύξουν ποικίλες εφαρμογές, από γραφικά προγράμματα χρήστη έως και λογισμικό διαχείρισης βάσεων δεδομένων. (Smith, 2021)

Επιπλέον, το Visual Studio έχει ενσωματωμένη υποστήριξη για συστήματα ελέγχου εκδόσεων όπως το Git, επιτρέποντας στους ομάδες ανάπτυξης να συνεργάζονται αποτελεσματικά και να διαχειρίζονται τον κώδικα τους. Επίσης, ενσωματώνει λειτουργίες αυτοματοποίησης διαδικασιών (build automation) και δυνατότητες διανομής εφαρμογών. Με την ευελιξία, την πλούσια λειτουργικότητα και την εξαιρετική υποστήριξη της κοινότητας των προγραμματιστών, το Visual Studio παραμένει ένα απαραίτητο εργαλείο για όσους επιδιώκουν να αναπτύξουν υψηλής ποιότητας και εξαιρετικά λειτουργικές εφαρμογές.(Sole, 2018)

<span id="page-25-0"></span>1.1.5 Microsoft SQL Server

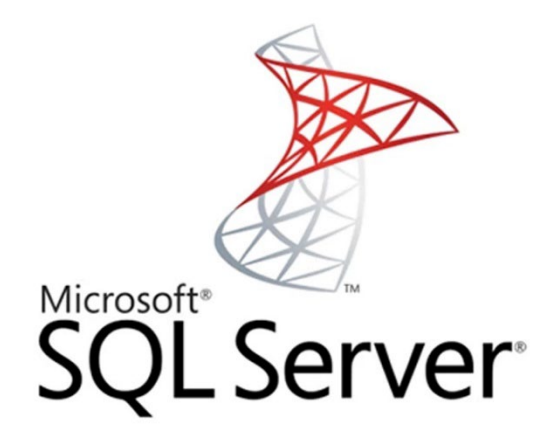

*Εικόνα 5: Το λογότυπο του SQL Server, δημιουργήθηκε από την Microsoft*

O Microsoft SQL Server είναι μια ισχυρή και εξελιγμένη σχεσιακή βάση δεδομένων που αναπτύχθηκε από τη Microsoft. Με μια ιστορία που ξεκινά από το 1989, το SQL Server έχει εξελιχθεί σε ένα από τα πλέον αξιόπιστα και αποδοτικά συστήματα διαχείρισης βάσεων δεδομένων στον κόσμο. (Licenseware, 2023)

Ένα από τα βασικά πλεονεκτήματα του Microsoft SQL Server είναι η εξαιρετική απόδοση και η δυνατότητα ανταπόκρισής του σε υψηλό φόρτο εργασίας. Με την ενσωματωμένη τεχνολογία In-Memory Processing, το SQL Server επιτυγχάνει εξαιρετικά γρήγορες απαντήσεις σε πολύπλοκες ερωτήσεις και επεξεργασία δεδομένων σε πραγματικό χρόνο.

Ένα άλλο σημαντικό χαρακτηριστικό του SQL Server είναι η ασφάλεια. Υποστηρίζει διάφορα μέσα ασφαλείας, συμπεριλαμβανομένων της κρυπτογράφησης δεδομένων και της διαχείρισης πρόσβασης, εξασφαλίζοντας έτσι την ασφάλεια των ευαίσθητων πληροφοριών των επιχειρήσεων. (Ron Soukup 1999)

Μια ακόμη σημαντική πτυχή του SQL Server είναι η ευελιξία του. Μπορεί να εκτελείται τόσο σε τοπικούς διακομιστές όσο και σε cloud περιβάλλοντα, όπως το Microsoft Azure. Αυτό επιτρέπει στις επιχειρήσεις να επιλέξουν το κατάλληλο περιβάλλον για τις ανάγκες τους, προσφέροντας ευελιξία στη διαχείριση και την κλιμακούμενη απόδοση των βάσεων δεδομένων τους. Επιπλέον, το SQL Server προσφέρει εργαλεία διαχείρισης που είναι φιλικά προς τον χρήστη, επιτρέποντας στους διαχειριστές να παρακολουθούν και να διαχειρίζονται τις βάσεις δεδομένων τους με ευκολία.

Επίσης, παρέχει ισχυρές δυνατότητες ανάλυσης δεδομένων με ενσωματωμένες υπηρεσίες αναφορών και δεδομένων, επιτρέποντας στις επιχειρήσεις να αντλούν πολύτιμες εισηγήσεις από τα δεδομένα τους. Το Microsoft SQL Server, με την αξιοσημείωτη απόδοση, την ασφάλεια και την ευελιξία του, αποτελεί ένα αναντικατάστατο εργαλείο για τις επιχειρήσεις που αναζητούν αξιόπιστες και αποδοτικές λύσεις βάσεων δεδομένων.

#### <span id="page-26-0"></span>1.1.6 Javascript

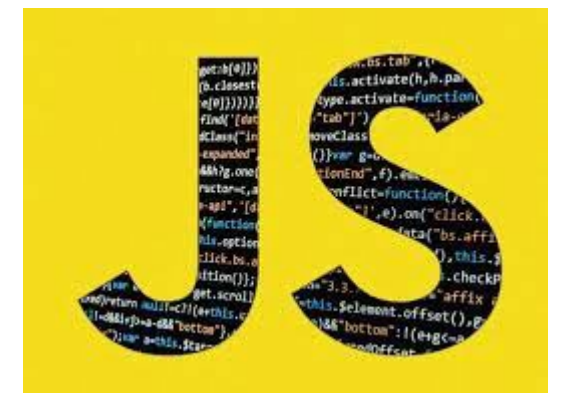

*Εικόνα 6: Το λογότυπο της γλώσσας προγραμματισμού JavaScript*

Η JavaScript, γνωστή και ως JS, είναι μια από τις πιο δημοφιλείς και ευέλικτες γλώσσες προγραμματισμού στον κόσμο της web ανάπτυξης. Ξεκίνησε ως μια απλή γλώσσα προγραμματισμού για τον περιηγητή, αλλά σήμερα, έχει εξελιχθεί σε ένα πολύ ισχυρό εργαλείο για τη δημιουργία διαδραστικών και δυναμικών ιστοσελίδων. Μία από τις βασικές χαρακτηριστικές της JavaScript είναι η δυνατότητά της να εκτελείται στον περιηγητή

του χρήστη, χωρίς την ανάγκη για επιπλέον προσθήκες ή εγκαταστάσεις. Αυτό καθιστά την JavaScript ιδανική για την ανάπτυξη διαδραστικών ιστοσελίδων και εφαρμογών, όπου οι χρήστες μπορούν να αλληλεπιδρούν άμεσα με το περιεχόμενο. ("A Brief JavaScript History," 2023)

Ένα από τα κύρια πλεονεκτήματα της JavaScript είναι η ασύγχρονη προγραμματισμός, που επιτρέπει την εκτέλεση διαδικασιών χωρίς να περιμένουν την ολοκλήρωση άλλων. Αυτό βοηθά στη δημιουργία γρήγορων ιστοσελίδων, καθώς οι διάφορες λειτουργίες μπορούν να εκτελούνται παράλληλα. Η JavaScript είναι επίσης πολύ δυναμική και εύκολα μεταβάλλεται. Οι προγραμματιστές μπορούν να προσθέσουν νέες λειτουργίες, να αλλάξουν την εμφάνιση των ιστοσελίδων και να δημιουργήσουν δυναμικά περιεχόμενα χωρίς την ανάγκη για ανανέωση της σελίδας. Αυτό δημιουργεί μια εντυπωσιακή εμπειρία χρήστη και βελτιώνει την αλληλεπίδραση στον ιστό. Με την ανεξάντλητη υποστήριξη της κοινότητας των προγραμματιστών και τη συνεχή εξέλιξή της, η JavaScript συνεχίζει να εξελίσσεται και να διαμορφώνει τον τρόπο που αλληλεπιδρούμε με τον ιστό.

Η JavaScript δεν περιορίζεται μόνο στον περιηγητή, αλλά είναι τώρα δημοφιλής και στην ανάπτυξη εφαρμογών για διάφορες πλατφόρμες, συμπεριλαμβανομένων των κινητών συσκευών και των επιλογών ανάπτυξης διακομιστών. Ένα από τα ισχυρά σημεία της JavaScript είναι η πληθώρα βιβλιοθηκών και πλαισίων εργασίας που είναι διαθέσιμα για τους προγραμματιστές. Τα πλαίσια εργασίας όπως το React, το Angular και το Vue.js έχουν απλοποιήσει σημαντικά την ανάπτυξη επαγγελματικών και ποιοτικών ιστοσελίδων και εφαρμογών. Αυτές οι βιβλιοθήκες προσφέρουν προηγμένες λειτουργίες, όπως συστατικά, διαχείριση κατάστασης και δρομολόγηση, καθιστώντας την ανάπτυξη πιο εύκολη και γρήγορη. Η JavaScript υποστηρίζει πολλά προγραμματιστικά παραδείγματα, από τον αντικειμενοστραφή προγραμματισμό μέχρι την ασύγχρονη προγραμματισμό και την λειτουργική προγραμματισμό. Αυτό επιτρέπει στους προγραμματιστές να προσεγγίσουν προβλήματα με διάφορους τρόπους, βελτιώνοντας την προσαρμοστικότητα και τη δημιουργικότητά τους. Με τη δυνατότητα της JavaScript να ενσωματώνεται εύκολα σε σύγχρονες τεχνολογίες όπως το serverless computing και το Internet of Things (IoT), ανοίγει νέους δρόμους για την ανάπτυξη εφαρμογών. (Haverbeke, 2018)

Επιπλέον, η κοινότητα της JavaScript είναι ενεργή και υποστηρίζει τη διασφάλιση της συνεχούς βελτίωσης και εξέλιξης της γλώσσας. Τελικά, η JavaScript αποτελεί την κινητήρια δύναμη πίσω από το διαδίκτυο, επιτρέποντας στους προγραμματιστές να δημιουργούν εφαρμογές που αλλάζουν τον τρόπο που ζούμε, εργαζόμαστε και επικοινωνούμε. Με τη συνεχή εξέλιξή της, αναμένεται να παραμένει αναντικατάστατη και να συνεχίσει να καθορίζει το μέλλον της τεχνολογίας.

### <span id="page-28-0"></span>1.1.7 HTML

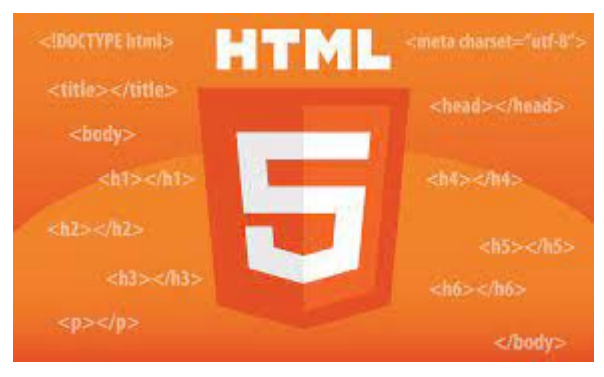

*Εικόνα 7: Το λογότυπο της γλώσσας προγραμματισμού HTML version 5*

Η HTML, ή HyperText Markup Language, είναι η βάση του διαδικτύου. Αποτελεί μια σημαντική γλώσσα σήμανσης που χρησιμοποιείται για τη δημιουργία και τη διαμόρφωση ιστοσελίδων. Πρόκειται για μια εύκολη στην κατανόηση γλώσσα, σχεδιασμένη να παρουσιάζει περιεχόμενο στον περιηγητή του χρήστη με τη μορφή κειμένου, εικόνων, συνδέσμων και πολλών άλλων στοιχείων. Οι σημειώσεις

HTML αποτελούνται από ετικέτες (tags) που περιγράφουν τον τύπο του περιεχομένου που πρέπει να εμφανιστεί. Η δομή της HTML συνήθως αποτελείται από την ετικέτα <html> που ορίζει την αρχή του κειμένου HTML, τις ετικέτες <head> που περιέχουν πληροφορίες για τη σελίδα, και τις ετικέτες <body> που περιέχουν το περιεχόμενο της σελίδας. (University, 2005)

Η HTML παρέχει επίσης τη δυνατότητα να δημιουργούμε συνδέσμους προς άλλες σελίδες (με τη χρήση της ετικέτας <a>), να ενσωματώνουμε εικόνες (με τη χρήση της ετικέτας <img>), να δομούμε πίνακες (με τη χρήση των ετικετών <table> και <tr>), και να οργανώνουμε το κείμενο με βασική μορφοποίηση, όπως προτάσεις, εντολές κειμένου, και λίστες. Ένα από τα ισχυρά σημεία της HTML είναι η συμβατότητά της με άλλες τεχνολογίες. Για παράδειγμα, μπορεί να συνδυαστεί με τη γλώσσα CSS (Cascading Style Sheets) για τον σχεδιασμό και τη μορφοποίηση των ιστοσελίδων, καθώς και με γλώσσες προγραμματισμού όπως η JavaScript για τη δημιουργία δια δραστικών στοιχείων. Η HTML έχει αναπτυχθεί συνεχώς από τη δεκαετία του '90, προσαρμόζοντας τον τρόπο που αλληλεπιδρούμε με τον ιστό.

Η νεότερη έκδοση, HTML5, προσφέρει ακόμα περισσότερες δυνατότητες, συμπεριλαμβανομένων βελτιωμένης υποστήριξης πολυμέσων και διασύνδεσης με φυσικές συσκευές. Με αυτόν τον τρόπο, η HTML συνεχίζει να παραμένει θεμέλιο στοιχείο του διαδικτύου, επιτρέποντάς μας να δημιουργούμε πλούσιες, δια δραστικές και προσαρμοσμένες εμπειρίες στον κόσμο της διαδικτυακής περιήγησης. Εκτός από τη βασική της δομή, η HTML διευκολύνει τη δημιουργία προσβάσιμων ιστοσελίδων. Με τη χρήση κατάλληλων ετικετών και γνωρισμάτων, οι προγραμματιστές μπορούν να δημιουργήσουν ιστοσελίδες που είναι προσιτές σε αναγνώστες οθονών, ανθρώπους με

αναπηρίες ή άλλες ειδικές ανάγκες. Αυτό είναι καθοριστικής σημασίας για τη διασφάλιση της ισότητας πρόσβασης στον ιστό για όλους τους χρήστες, ανεξάρτητα από τις διαφορετικές τους ανάγκες και δυνατότητες. Μια άλλη σημαντική πτυχή της HTML είναι η συμβατότητά της με διάφορους περιηγητές. Ανεξάρτητα από το αν κάποιος χρησιμοποιεί τον Google Chrome, το Mozilla Firefox, το Safari ή άλλον περιηγητή, οι ιστοσελίδες HTML μπορούν να εμφανιστούν σωστά και να λειτουργήσουν απροβλημάτιστα. Αυτή η συμβατότητα εξασφαλίζει μια ομαλή διαδικτυακή εμπειρία για κάθε χρήστη. Η HTML συμβάλλει επίσης στην ανάπτυξη των φιλοξενούμενων περιεχομένων στον ιστό. Από τη δημιουργία απλών ιστοσελίδων με βασική πληροφορία μέχρι τη διαμόρφωση πολυπλοκότερων δια δραστικών περιβαλλόντων, η HTML εξυπηρετεί διάφορες ανάγκες. (Christopher Murphy, 2012)

Η διαδικτυακή παρουσία και οι επιχειρήσεις κάθε μεγέθους επωφελούνται από την ευκολία χρήσης και την ευελιξία που προσφέρει η HTML. Με την εξέλιξη της τεχνολογίας, η HTML συνεχίζει να εξελίσσεται. Οι νεότερες εκδόσεις εισάγουν νέες λειτουργίες και δυνατότητες, όπως τη δυνατότητα αναπαραγωγής πολυμέσων χωρίς την ανάγκη πρόσθετων προγραμμάτων περιήγησης. Αυτές οι καινοτομίες συμβάλλουν στη διαμόρφωση του μέλλοντος του ιστού, ενθαρρύνοντας την ανάπτυξη δυναμικών, ευέλικτων και προσβάσιμων διαδικτυακών εφαρμογών και ιστοσελίδων.

Εν κατακλείδι, η HTML συνεχίζει να είναι ο πυρήνας του ιστού, ενώ παράλληλα εξελίσσεται προς την κατεύθυνση μιας πιο προηγμένης και δια δραστικής εμπειρίας χρήστη στον κόσμο του διαδικτύου.

#### <span id="page-30-0"></span>1.1.8 CSS

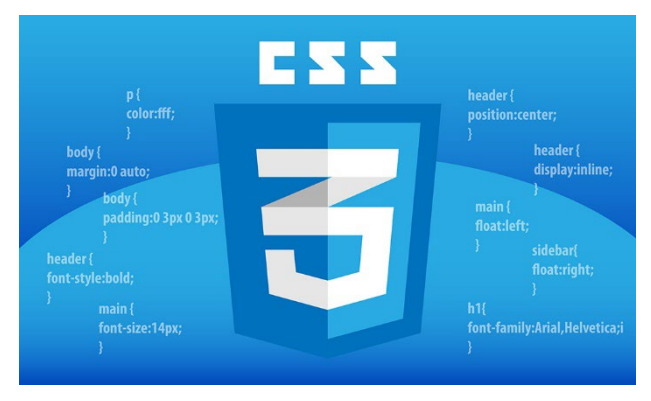

*Εικόνα 8: Το λογότυπο της γλώσσας προγραμματισμού CSS version 3*

Η CSS, ή Cascading Style Sheets, είναι μια από τις βασικές τεχνολογίες στον κόσμο του web design και της διαδικτυακής ανάπτυξης. Πρόκειται για μια γλώσσα στυλ που χρησιμοποιείται για τη μορφοποίηση του περιεχομένου σε ιστοσελίδες και εφαρμογές, προσφέροντας τη δυνατότητα προσαρμογής της εμφάνισης των ιστοσελίδων πέραν των βασικών

στοιχείων HTML. Χρησιμοποιείται ευρέως από προγραμματιστές και σχεδιαστές για τη δημιουργία αισθητικά ελκυστικών και λειτουργικών ιστοσελίδων. Η CSS βιβλιοθήκη αναπτύχθηκε για να απλοποιήσει τον διαδικαστικό κώδικα και να επιτρέψει την εφαρμογή συγκεκριμένων στυλ σε πολλές σελίδες με μία μόνο γραμμή κώδικα. Με την βοήθεια της CSS βιβλιοθήκης, οι προγραμματιστές μπορούν να χρησιμοποιήσουν προκαθορισμένα στυλ και στοιχεία, καθιστώντας τη διαδικασία σχεδιασμού πολύ πιο αποτελεσματική. Αυτό σημαίνει ότι μπορούν να εφαρμόσουν εύκολα στιλιστικά στοιχεία όπως hover εφέ, transitions και responsive σχεδιασμό, χωρίς να χρειάζεται να γράψουν τον κώδικα από την αρχή. (Christopher Murphy, 2012)

Η CSS βιβλιοθήκη επιτρέπει επίσης τη δημιουργία διάφορων εφέ και στυλ που βελτιώνουν την εμπειρία του χρήστη. Με αυτήν την τεχνολογία, οι ιστοσελίδες μπορούν να είναι ευκρινείς, δια δραστικές και εύκολες στην πλοήγηση, αυξάνοντας έτσι την πιθανότητα παραμονής των επισκεπτών. Μια από τις σημαντικές πτυχές της CSS βιβλιοθήκης είναι η δυνατότητά της να δημιουργεί responsive σχεδιασμό. Αυτό σημαίνει ότι οι ιστοσελίδες μπορούν να προσαρμοστούν αυτόματα σε διάφορες συσκευές και οθόνες, συμπεριλαμβανομένων υπολογιστών, tablet και κινητών τηλεφώνων. Αυτό εξασφαλίζει ότι οι χρήστες έχουν μια συνεπή και ευχάριστη εμπειρία χρήσης, ανεξάρτητα από τη συσκευή που χρησιμοποιούν. Σε καταληκτική ανάλυση, η CSS βιβλιοθήκη αντιπροσωπεύει μια πρωτοποριακή εξέλιξη στον κόσμο του web design. Η δυνατότητά της να προσθέτει στυλ, δομή και ευελιξία στις ιστοσελίδες την καθιστά αναντικατάστατη για κάθε προγραμματιστή και σχεδιαστή που επιζητεί τη δημιουργία εντυπωσιακών και λειτουργικών ιστοσελίδων. Με την ευκολία χρήσης και τις απεριόριστες δυνατότητες προσαρμογής που προσφέρει, η CSS βιβλιοθήκη συνεχίζει να καινοτομεί και να ενισχύει

τον κόσμο της διαδικτυακής ανάπτυξης, επιτρέποντας τη δημιουργία ιστοσελίδων που εντυπωσιάζουν και αναδεικνύουν το περιεχόμενό τους.

#### <span id="page-31-0"></span>1.1.9 Bootstrap

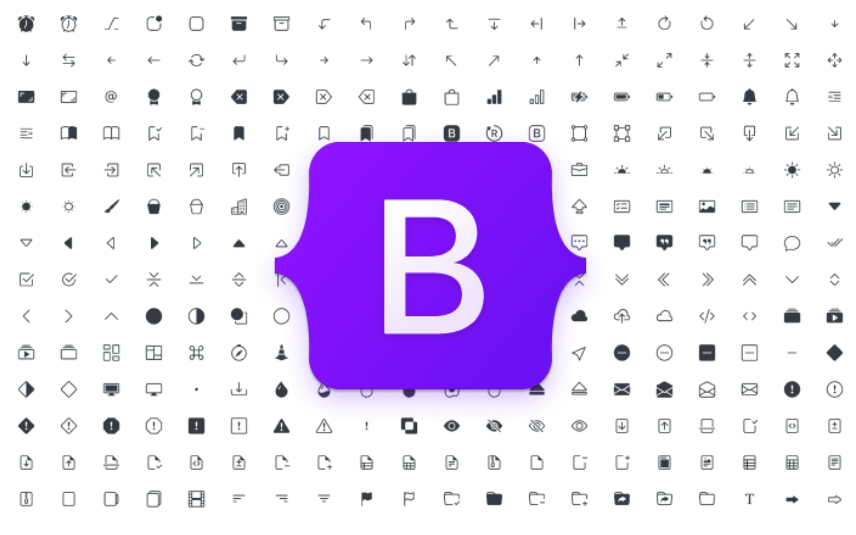

*Εικόνα 9: Το λογότυπο της CSS βιβλιοθήκης Bootstrap*

Η Bootstrap αποτελεί μια από τις πιο δημοφιλείς και ισχυρές βιβλιοθήκες προσδιορισμού της διαδικτυακής παρουσίας. Πρόκειται για ένα ανοικτού κώδικα πλαίσιο προσαρμογής ιστοσελίδων και εφαρμογών που ιδρύθηκε από το Twitter και αποτελεί βασικό εργαλείο για προγραμματιστές και σχεδιαστές παγκοσμίως. (Otto, 2012)

Η Bootstrap έχει αποκτήσει τη φήμη της λόγω της εξαιρετικής της ευελιξίας και της ευκολίας χρήσης. Από σχεδιαστές έως και προγραμματιστές, οι επαγγελματίες στον χώρο της διαδικτυακής ανάπτυξης επικροτούν την Bootstrap για την ικανότητά της να επιτρέπει τη δημιουργία σύγχρονων και αποκρίνονται σχεδίων, χωρίς την ανάγκη περίπλοκου κώδικα HTML, CSS και JavaScript. Με τη βοήθεια της Bootstrap, ακόμα και αρχάριοι προγραμματιστές μπορούν να δημιουργήσουν εντυπωσιακές ιστοσελίδες και εφαρμογές.

Το βασικό συστατικό της Bootstrap αποτελεί το σύστημα πλέγματος (grid system), το οποίο επιτρέπει τον διαχωρισμό της ιστοσελίδας σε στήλες και γραμμές. Αυτό καθιστά πολύ πιο απλό τον σχεδιασμό και τη διάταξη των στοιχείων στη σελίδα. Επίσης, περιλαμβάνει πολλά προκαθορισμένα στυλ για κουμπιά, φόρμες, μενού, sliders, και άλλα στοιχεία, εξοπλίζοντας τους προγραμματιστές με βασικά εργαλεία για την επίτευξη σύγχρονου και ελκυστικού σχεδιασμού.

Μια από τις μεγάλες προτιμήσεις της Bootstrap είναι η απόλυτη ανταγωνιστικότητά της. Είναι πλήρως ανταγωνιστική και επικρατεί σε πολλές κατηγορίες σχεδίασης και ανάπτυξης. Οι ενημερώσεις της Bootstrap συνεχίζουν να αντικατοπτρίζουν τις τελευταίες τάσεις στον κόσμο του web design, ενσωματώνοντας συνεχώς νέα στοιχεία και λειτουργίες που κάνουν τη διαδικασία ανάπτυξης ακόμη πιο εύκολη και αποτελεσματική.

Η Bootstrap είναι επίσης εξαιρετικά επεκτάσιμη. Πολλοί προγραμματιστές δημιουργούν πρόσθετα (extensions) που επεκτείνουν τις λειτουργίες της βιβλιοθήκης, προσθέτοντας νέα στυλ, εφέ και εργαλεία. Επίσης, η Bootstrap είναι συμβατή με πολλές άλλες τεχνολογίες και πλατφόρμες, πράγμα που επιτρέπει την ενσωμάτωσή της σε διάφορα είδη εφαρμογών. Οι εκατομμύρια προγραμματιστές που χρησιμοποιούν τη Bootstrap αναγνωρίζουν τον αντίκτυπό της στην ανάπτυξη διαδικτυακών εφαρμογών και ιστοσελίδων. Είναι μια κρίσιμη προσθήκη στο εργαλείο κιτ κάθε προγραμματιστή, προσφέροντας όχι μόνο την ταχύτητα και την αποτελεσματικότητα στην ανάπτυξη, αλλά και την δυνατότητα δημιουργίας ιστοσελίδων που εντυπωσιάζουν τους χρήστες. Συνοψίζοντας, η Bootstrap αντιπροσωπεύει έναν αναπόσπαστο πυλώνα στον κόσμο του web development, καθιστώντας την απαραίτητη για κάθε επαγγελματία που αναζητά υψηλή ποιότητα και αποτελεσματικότητα στο έργο του.

#### <span id="page-33-0"></span>1.1.10 jQuery

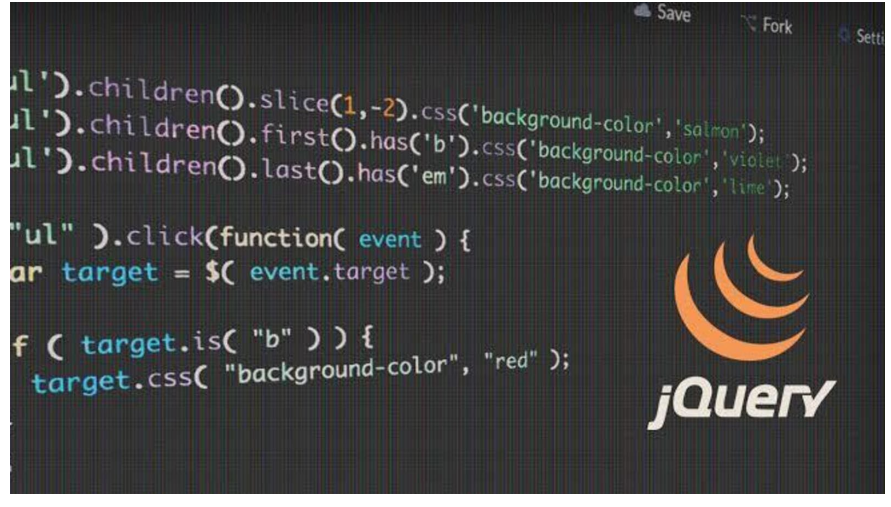

*Εικόνα 10: Το λογότυπο της JavaScript βιβλιοθήκης jQuery*

Η jQuery αποτελεί μια από τις πιο δημοφιλείς και ευρέως χρησιμοποιούμενες βιβλιοθήκες JavaScript στον κόσμο της web ανάπτυξης. Ξεκίνησε το 2006 από τον John Resig, και από τότε έχει εξελιχθεί σε ένα ισχυρό εργαλείο για τη διευκόλυνση της επεξεργασίας, της ανταπόκρισης και της διαχείρισης των γραφικών και διαδραστικών στοιχείων στις ιστοσελίδες. (Duckett, 2014)

Η κύρια ιδέα πίσω από τη jQuery είναι να κάνει τη γραφή κώδικα JavaScript ευκολότερη και πιο προσβάσιμη. Με τη χρήση της jQuery, οι προγραμματιστές μπορούν να επιλέγουν και να αλλάζουν τα στοιχεία της σελίδας, να διαχειρίζονται γεγονότα (events), να δημιουργούν εφέ κινήσεων, και να κάνουν AJAX κλήσεις, όλα αυτά με μια πιο συνοπτική σύνταξη. Αυτό καθιστά την jQuery ιδανική για αρχάριους προγραμματιστές που θέλουν να εξοικειωθούν με το JavaScript, καθώς και για έμπειρους προγραμματιστές που ψάχνουν για τρόπους να εξοικονομήσουν χρόνο και προσπάθεια. Ένα από τα ισχυρότερα σημεία της jQuery είναι η διασφάλιση της συμβατότητας με διάφορους περιηγητές.

Ενώ οι διαφορετικοί περιηγητές ερμηνεύουν τον κώδικα JavaScript με ελαφρώς διαφορετικούς τρόπους, η jQuery αποσκοπεί στην εξάλειψη αυτών των διαφορών, επιτρέποντας στους προγραμματιστές να γράφουν κώδικα που λειτουργεί ομαλά σε όλους τους περιηγητές. Αυτό αποτελεί κρίσιμο πλεονέκτημα καθώς οι διαφορετικοί χρήστες περιηγούνται στο διαδίκτυο με ποικίλες πλατφόρμες και συσκευές.

Η jQuery επίσης προσφέρει μια πληθώρα πρόσθετων βιβλιοθηκών και προσθέτων, γνωστών ως plugins, που επεκτείνουν τις δυνατότητές της. Αυτά τα plugins καλύπτουν μια ευρεία γκάμα λειτουργιών, από διαχείριση εικόνων και animations, μέχρι γραφικά

διαγράμματα και φόρμες επικοινωνίας. Η δυνατότητα αυτή επιτρέπει στους προγραμματιστές να προσαρμόσουν τη jQuery στις ακριβείς ανάγκες των ιστοσελίδων και των εφαρμογών τους, προσθέτοντας λειτουργικότητα χωρίς την ανάγκη εξειδικευμένου κώδικα. Το άλλο μεγάλο πλεονέκτημα της jQuery είναι η ενθάρρυνση της ανάπτυξης της κοινότητας της. Οι προγραμματιστές μπορούν εύκολα να βρουν πόρους, να συμμετάσχουν σε συζητήσεις και να ανταλλάξουν ιδέες σε διάφορα φόρα και κοινότητες, κάτι που σημαίνει ότι υπάρχει πάντα βοήθεια διαθέσιμη για όσους τη χρησιμοποιούν.

Συνοψίζοντας, η jQuery αποτελεί μια εξαιρετική επιλογή για προγραμματιστές που επιθυμούν να αναπτύξουν διαδραστικές, ανταποκρινόμενες και ευέλικτες ιστοσελίδες. Η απλοποιημένη σύνταξη, η συμβατότητα με περιηγητές, η πληθώρα plugins και η υποστήριξη μιας ενεργής κοινότητας καθιστούν τη jQuery μια ισχυρή εργαλειοθήκη για κάθε προγραμματιστή που αναζητά τον τρόπο να κάνει το web development πιο αποτελεσματικό και δημιουργικό.

#### <span id="page-34-0"></span>1.1.11 Font Awesome

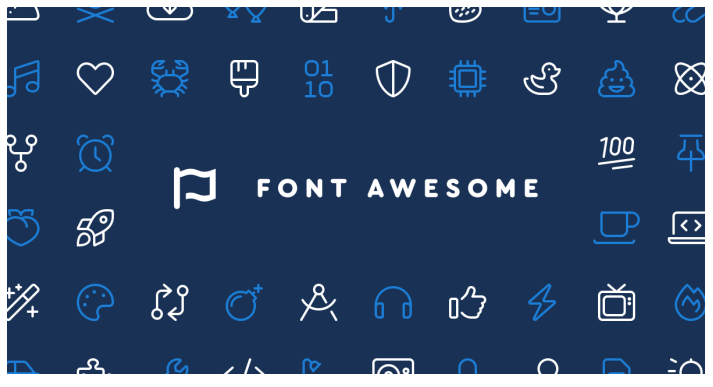

*Εικόνα 11: Το λογότυπο της βιβλιοθήκης εικονιδίων Font Awesome*

Η Font Awesome αποτελεί μια εξαιρετικά δημοφιλή βιβλιοθήκη εικονιδίων που παρέχει πάνω από 1600 προεπιλεγμένα εικονίδια με πολλές δυνατότητες προσαρμογής. Είναι γνωστή για την ευκολία χρήσης της, την ευελιξία και την ευρεία γκάμα εικονιδίων που προσφέρει,

καθιστώντας την μια απαραίτητη πόρο στον χώρο του web design και της ανάπτυξης ιστοσελίδων.

Η Font Awesome προσφέρει μια εκτεταμένη συλλογή εικονιδίων που καλύπτουν πολλούς τομείς όπως σύμβολα κοινωνικών δικτύων, εικονίδια διαχείρισης χρηστών, επαγγελματικά εικονίδια, εικονίδια εφαρμογών, και πολλά άλλα. Είναι συμβατή με το HTML5, CSS3 και JavaScript, επιτρέποντας στους προγραμματιστές να ενσωματώνουν τα εικονίδια με ευκολία σε ιστοσελίδες και εφαρμογές. Με τη χρήση της Font Awesome, οι προγραμματιστές μπορούν να προσθέσουν επαγγελματική εμφάνιση και λειτουργικότητα

στις ιστοσελίδες τους, χωρίς την ανάγκη για γραφικά αρχεία. Ένα από τα βασικά πλεονεκτήματα της Font Awesome είναι η ευελιξία της.

Η βιβλιοθήκη προσφέρει τη δυνατότητα αλλαγής του μεγέθους των εικονιδίων, την προσθήκη σκιών, την αλλαγή του χρώματος και ακόμα και την προσθήκη κινούμενων εικονιδίων (animated icons). Αυτό επιτρέπει στους σχεδιαστές και προγραμματιστές να προσαρμόσουν τα εικονίδια ανάλογα με τις ανάγκες τους, προσθέτοντας ενδιαφέρον και δυναμικότητα στον σχεδιασμό. Ένα άλλο σημαντικό χαρακτηριστικό της Font Awesome είναι η συμβατότητά της με αρκετά εργαλεία ανάπτυξης. Εκτός από τη χρήση σε ιστοσελίδες, η Font Awesome μπορεί να ενσωματωθεί σε εφαρμογές, προσφέροντας συνεπώς ενιαία εμπειρία χρήστη ανεξάρτητα από τον τύπο της πλατφόρμας.

Η Font Awesome είναι επίσης γνωστή για την ανοικτή της φύση, προσφέροντας ένα βασικό σύνολο εικονιδίων εντελώς δωρεάν, ενώ υπάρχει και μια επί πληρωμή έκδοση με επιπλέον εικονίδια και λειτουργίες. Αυτό το μοντέλο της Font Awesome την καθιστά προσιτή για μια ευρεία γκάμα χρηστών, από ανεξάρτητους προγραμματιστές μέχρι μεγάλες εταιρείες. Σε καταληκτική ανάλυση, η Font Awesome αντιπροσωπεύει μια επιτυχημένη ιστορία στον κόσμο των εικονιδίων, προσφέροντας εύκολη πρόσβαση σε εκπληκτικά γραφικά στοιχεία. Είναι ένα εργαλείο που επεκτείνει τις δυνατότητες του web design και της ανάπτυξης εφαρμογών, καθιστώντας τη δημιουργία εντυπωσιακών ιστοσελίδων πιο εύκολη και προσιτή για όλους. ("Font Awesome Introduction," 2023)

#### <span id="page-36-0"></span>1.1.12 SweetAlert

Το SweetAlert είναι μια απίστευτα δημοφιλής JavaScript βιβλιοθήκη που δημιουργήθηκε για να βελτιώσει την εμπειρία του χρήστη κατά την προβολή ειδοποιήσεων σε

*Εικόνα 12: Το λογότυπο της JavaScript και CSS βιβλιοθήκης Sweet Alert*

ιστοσελίδες και εφαρμογές. Παρέχει εξαιρετικά εύκολη και ευέλικτη δυνατότητα προβολής popup μηνυμάτων, ειδοποιήσεων και επιβεβαιώσεων, αντικαθιστώντας τις προκαθορισμένες ειδοποιήσεις του προγραμματιστή με κάτι πολύ πιο ευχάριστο και εντυπωσιακό.

Το SweetAlert ξεχωρίζει λόγω της απλότητάς του. Ένα απλό κλήση συνάρτησης μπορεί να δημιουργήσει μια όμορφη ειδοποίηση παραθέτοντας ένα μήνυμα, εικόνες, και κουμπιά επιλογής χρήστη. Η σύνταξη είναι εξαιρετικά φιλική προς τον προγραμματιστή, πράγμα που το καθιστά ιδανικό ακόμα και για αρχάριους. Μία από τις κύριες δυνατότητες του SweetAlert είναι η προσαρμοσμένη εμφάνιση. Οι προγραμματιστές μπορούν να προσαρμόσουν τα χρώματα, τη γραμματοσειρά και το στυλ των ειδοποιήσεων, καθιστώντας τις ιδανικές για το συγκεκριμένο σχεδιασμό της εφαρμογής τους. Αυτό επιτρέπει τη δημιουργία συνεπών και εναρμονισμένων αντιδραστικών διαστάσεων μεταξύ των διάφορων τμημάτων της ιστοσελίδας.

Ένα από τα σημαντικά πλεονεκτήματα του SweetAlert είναι η ευκολία του για χρήση σε συνδυασμό με άλλες τεχνολογίες. Είναι συμβατό με HTML, CSS, JavaScript και διάφορα JavaScript frameworks, πράγμα που το καθιστά ευέλικτο και εύκολο στην ενσωμάτωση σε ποικίλα είδη ιστοσελίδων και εφαρμογών. Αυτό επιτρέπει στους προγραμματιστές να επιλέγουν την πιο κατάλληλη τεχνολογία για το έργο τους ενώ ταυτόχρονα απολαμβάνουν τα οφέλη του όμορφου και εντυπωσιακού σχεδιασμού του SweetAlert. Εκτός από τις βασικές του δυνατότητες, το SweetAlert προσφέρει επίσης επεκτάσιμες δυνατότητες όπως η ενσωμάτωση εικόνων, videos και πολλά άλλα. Αυτό επιτρέπει στους προγραμματιστές να δημιουργήσουν πολύπλοκες ειδοποιήσεις με πολλαπλά στρώματα, προσθέτοντας έναν επιπλέον βαθμό δυναμικότητας στην εφαρμογή τους.

Συνοπτικά, το SweetAlert αντιπροσωπεύει ένα απαραίτητο εργαλείο για κάθε web προγραμματιστή που επιζητά να δημιουργήσει εντυπωσιακές και φιλικές προς τον χρήστη ειδοποιήσεις. Η ευκολία χρήσης του, σε συνδυασμό με την ευελιξία και τις επεκτάσιμες δυνατότητές του, καθιστούν το SweetAlert απαραίτητο εργαλείο για τη βελτίωση της αντίδρασης των χρηστών σε κάθε ιστοσελίδα ή εφαρμογή. (Isaev, 2023)

#### <span id="page-37-0"></span>1.1.13 SQL Server Management Studio 19

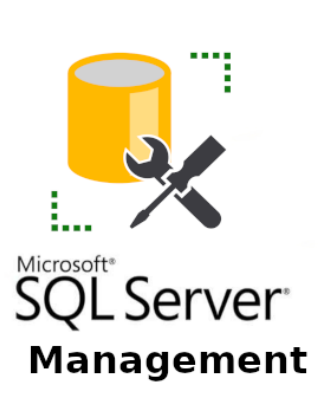

*Εικόνα 13: Το λογότυπο του προγράμματος SSMS, δημιουργήθηκε από την Microsoft*

Ένα ισχυρό και δημοφιλές ενσωματωμένο περιβάλλον για τη διαχείριση και την εργασία με βάσεις δεδομένων του Microsoft SQL Server είναι το SQL Server Management Studio 19 (SSMS 19).

Η Microsoft δημιούργησε το ισχυρό και δημοφιλές ολοκληρωμένο περιβάλλον ανάπτυξης (IDE) του SQL Server Management Studio (SSMS) για χειρισμό, προσαρμογή και συνεργασία με βάσεις δεδομένων του SQL Server. Για εργασία με τον SQL Server, προσφέρει στους διαχειριστές, προγραμματιστές και αναλυτές βάσης δεδομένων

ένα εκτενές σύνολο δυνατοτήτων. (Blokdyk, 2021)

Οι χρήστες μπορούν να δημιουργούν και να διαχειρίζονται σχήματα βάσεων δεδομένων, να δημιουργούν και να εκτελούν ερωτήματα SQL και να εκτελούν έναν αριθμό διαχειριστικών καθηκόντων με SSMS, όπως διαχείριση ασφάλειας, βελτιστοποίηση απόδοσης και δημιουργία αντιγράφων ασφαλείας βάσης δεδομένων. Με δυνατότητες όπως σχεδιαστές γραφικών ερωτημάτων, IntelliSense για κώδικα SQL και μια ποικιλία στατιστικών στοιχείων και πινάκων εργαλείων για μέτρηση απόδοσης, το IDE διαθέτει μια εύχρηστη διεπαφή. Πολλαπλές εκδόσεις του SQL Server υποστηρίζονται από το SQL Server Management Studio, διασφαλίζοντας συμβατότητα με μια σειρά από περιβάλλοντα βάσης δεδομένων. Προσφέρει μια πλήρη συλλογή εργαλείων για τη διαμόρφωση, την παρακολούθηση και την υποβολή ερωτημάτων σε βάσεις δεδομένων του SQL Server σε διαχειριστές βάσεων δεδομένων, προγραμματιστές και αναλυτές. Ωστόσο, από την πιο πρόσφατη ενημέρωση γνώσεων τον Σεπτέμβριο του 2021, το SQL Server Management Studio 19 δεν υπάρχει.

Το SQL Server Management Studio χρησιμοποιείται για τη δημιουργία και τη διαχείριση σχημάτων βάσης δεδομένων, την εγγραφή και εκτέλεση ερωτημάτων SQL και τον έλεγχο της ασφάλειας και της απόδοσης, καθώς και για την εκτέλεση λειτουργιών δημιουργίας αντιγράφων ασφαλείας και επαναφοράς. Μαζί με δυνατότητες όπως το IntelliSense, τη δημιουργία γραφικών ερωτημάτων και μια ολοκληρωμένη συλλογή στατιστικών στοιχείων και πινάκων εργαλείων για ανάλυση απόδοσης, υποστηρίζει πολλές εκδόσεις του SQL Server. Για την αποτελεσματική διαχείριση των βάσεων δεδομένων του SQL Server, το SQL Server Management Studio είναι ένα απαραίτητο εργαλείο για τους ειδικούς του SQL Server.(Microsoft, 2023)

#### <span id="page-38-0"></span>1.1.14 PaperCut SMTP

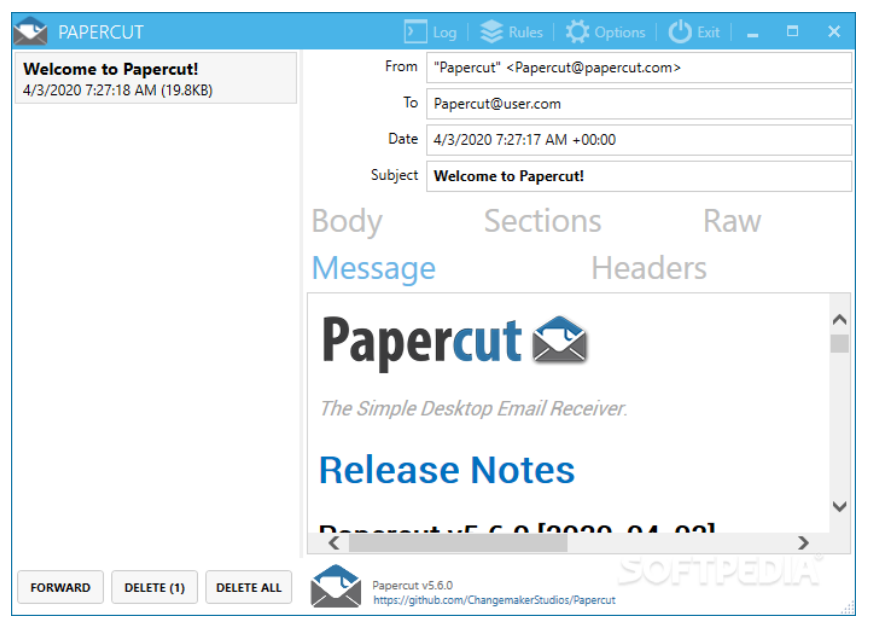

*Εικόνα 14: Το λογότυπο του βοηθητικού προγράμματος PaperCut SMTP*

Το Papercut SMTP αποτελεί ένα ανεκτίμητο εργαλείο για τους προγραμματιστές που επιθυμούν να δοκιμάσουν και να αποσφαλματώσουν πιο γρήγορα τις δυνατότητες αποστολής email των εφαρμογών τους. Με τη βοήθεια αυτού του ευέλικτου προγράμματος, το οποίο λειτουργεί στον υπολογιστή ανάπτυξης ως τοπικό διακομιστή SMTP, μπορείτε να παρακολουθείτε και να επεμβαίνετε σε απεσταλμένα emails χωρίς να ανησυχείτε ότι θα φτάσουν στους προορισμένους παραλήπτες. Το Papercut διευκολύνει τον έλεγχο ότι τα emails δημιουργούνται σωστά, παρέχοντας μια ευανάγνωστη διεπαφή για τον έλεγχο του κειμένου του email, των επικεφαλίδων, των συνημμένων αρχείων και της διαμόρφωσής. Κατά τη δοκιμή διαφόρων περιστάσεων αποστολής email, αξιολόγησης της διαχείρισης συνημμένων αρχείων ή επίλυσης προβλημάτων που σχετίζονται με τα email, το Papercut SMTP εξασφαλίζει ότι η λειτουργικότητα των email της εφαρμογής σας λειτουργεί όπως είχατε προγραμματίσει, προστατεύοντας παράλληλα από τυχόν ανεπιθύμητη αποστολή email κατά τη διάρκεια της διαδικασίας ανάπτυξης και δοκιμής.

Επιπλέον, η λειτουργία SMTP του PaperCut μπορεί να ρυθμιστεί ώστε να αλληλοεπιδρά με διάφορους διακομιστές και πλατφόρμες email, καθιστώντας την κατάλληλη για χρήση σε διάφορα περιβάλλοντα email. Οι οργανισμοί μπορούν να προσαρμόσουν τις ειδοποιήσεις μέσω email για να ανταποκρίνονται στις μοναδικές απαιτήσεις και την ταυτότητα της επωνυμίας τους, χάρη στην υποστήριξή του για ειδικά πρότυπα email. Παρέχοντας στους χρήστες ορατότητα και έλεγχο των ενεργειών που σχετίζονται με την

εκτύπωση, η ενσωμάτωση του SMTP του PaperCut όχι μόνο απλοποιεί τα διοικητικά μέρη της διαχείρισης εκτύπωσης αλλά βελτιώνει επίσης την εμπειρία του χρήστη. Οι οργανισμοί μπορούν να εντοπίσουν τομείς για τη βελτιστοποίηση των πόρων εκτύπωσης, τη μείωση των απορριμμάτων και την προώθηση ηθικών πρακτικών εκτύπωσης μέσω ειδοποιήσεων και αναφορών μέσω email. Συμπερασματικά, η δυνατότητα SMTP του PaperCut είναι ένα χρήσιμο εργαλείο που βελτιώνει την αποτελεσματικότητα της επικοινωνίας και της διαχείρισης εκτύπωσης, προωθώντας πιο οικονομικές και φιλικές προς το περιβάλλον πρακτικές εκτύπωσης στις επιχειρήσεις. (Dance, 2023)

# <span id="page-40-0"></span>Κεφάλαιο 2 : Βάση Δεδομένων και οι σχέσεις των ρόλων της πλατφόρμας

Παρακάτω φαίνεται το διάγραμμα με τους πίνακες της βάσης δεδομένων και τις συσχετίσεις μεταξύ τους, το οποίο δημιουργήθηκε από το προαναφερόμενο πρόγραμμα SQL Server Management Studio 19.

### <span id="page-40-1"></span>2.1 Διάγραμμα Βάσης Δεδομένων

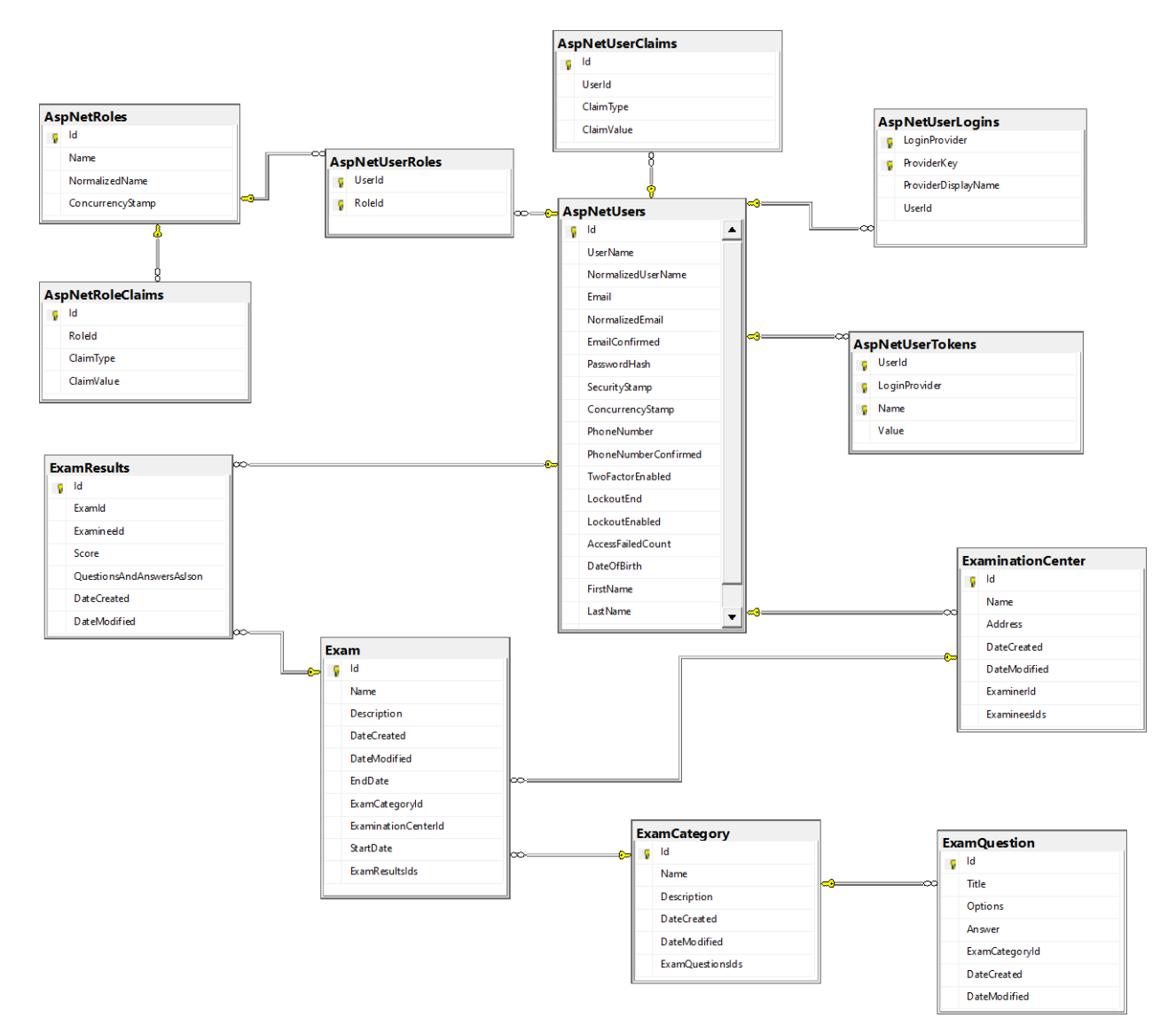

#### <span id="page-40-2"></span>2.1.1 Στιγμιότυπο του διαγράμματος της βάσης δεδομένων

*Εικόνα 15: Διάγραμμα της Βάσης Δεδομένων OnlineCertificationPlatform, δημιουργήθηκε από το πρόγραμμα SSMS της Microsoft*

#### <span id="page-41-0"></span>2.1.2 Ανάλυση διαγράμματος της βάσης δεδομένων

Αρχίζοντας από πάνω στο διάγραμμα της βάσης δεδομένων έχουμε τους πίνακες AspNetRoles, AspNetRoleClaims και AspNetUserRoles, οι τρεις αυτοί πίνακες σχετίζονται με τους ρόλους και τις σχέσεις τους με τους χρήστες που έχουμε στην πλατφόρμα.

Στο κέντρο του διαγράμματος βρίσκεται ο πιο σημαντικός πίνακας της βάσης δεδομένων, ο AspNetUsers, ο οποίος σχετίζεται με τους χρήστες της πλατφόρμας και εμπεριέχει το αναγνωριστικό (id) του κάθε χρήστη, το ψευδώνυμο (username) του, την ηλεκτρονική του διεύθυνση (email), αν έχει επιβεβαιώσει την ηλεκτρονική του διεύθυνση, τον κωδικό του πρόσβασης (σε κρυπτογραφημένη μορφή), το όνομα του, το επώνυμο του, την ημερομηνία γέννησης του και άλλες πληροφορίες για την ασφάλεια του. Στην συνέχεια προς τα δεξιά έχουμε άλλους τρεις πίνακες τον AspNetUserLogins, τον AspNetUserClaims και τον AspNetUserTokens , όπου συνδέουν τον πίνακα των χρηστών με την κάθε σύνδεση τους στην πλατφόρμα και τους τρόπους απόκτησης των προσωπικών τους δεδομένων με διάφορες αξιώσεις (claims) και διακριτικά στοιχεία (tokens).

Επίσης κάτω στο διάγραμμα έχουμε τον πίνακα ExaminationCenter, στον οποίο αποθηκεύουμε στην πλατφόρμα τα δεδομένα των εξεταστικών κέντρων (αναγνωριστικό, όνομα, διεύθυνση, ο εξεταστής και οι εξεταζόμενοι) τα οποία μπορεί να αποθηκεύσει στην πλατφόρμα ο διαχειριστής και οι εξεταστές. Κάτω από τον προαναφερόμενο ExaminationCenter πίνακα στο διάγραμμα έχουμε δυο ακόμα πίνακες ExamCategory και ExamQuestion, οι οποίοι έχουν να κάνουν με την καταχώρηση των δεδομένων στην βάση για τις ερωτήσεις των εξετάσεων και τις κατηγορίες στις οποίες ανήκουν. Αναλυτικά για τον πίνακα ExamCategory έχουμε το αναγνωριστικό, το όνομα, την περιγραφή και όλες τις ερωτήσεις της κάθε κατηγορίας. Ακόμα για τον πίνακα ExamQuestion έχουμε το αναγνωριστικό, τον τίτλο, τις επιλογές, την σωστή απάντηση και την κατηγορία της κάθε ερώτησης.

Επιπλέον έχουμε στο διάγραμμα της βάσης δεδομένων τον πίνακα Exam, ο οποίος σχετίζεται με την αποθήκευση των εξετάσεων της πλατφόρμας και εμπεριέχει το αναγνωριστικό, το όνομα, την περιγραφή, την ημερομηνία έναρξης, την ημερομηνία λήξης, την κατηγορία ερωτήσεων, το εξεταστικό κέντρο και τα αποτελέσματα της κάθε εξέτασης. Ακριβώς διπλά σε αυτόν τον πίνακα έχουμε τα δεδομένα του ExamResults, όπου καταχωρούνται μέσα σε αυτόν τα στοιχεία των αποτελεσμάτων του κάθε εξεταζόμενου μαζί με το αναγνωριστικό αυτού, το αναγνωριστικό της εξέτασης, την βαθμολογία (score) και όλες τις απαντήσεις των ερωτήσεων (σε σειριακή μορφή).

Τέλος στους πίνακες ExaminationCenter, Exam, ExamCategory, ExamQuestion, ExamResults έχουμε τα κοινά πεδία της ημερομηνίας και ώρας δημιουργίας (DateCreated) και επεξεργασίας (DateModified) των εγγραφών τους, για την παρακολούθηση του πότε δημιουργήθηκαν και μεταβλήθηκαν τα δεδομένα των συγκεκριμένων πινάκων και για πιθανή ταξινόμηση αυτών με βάση αυτά τα πεδία.

### <span id="page-42-0"></span>2.2 Σχέσεις ρόλων στην βάση δεδομένων

Για την διαχείριση των ρόλων της πλατφόρμας δημιουργήθηκε ο πίνακας AspNetRoles ο οποίος εμπεριέχει τους ρόλους του Admin (διαχειριστή της ιστοσελίδας), του Examiner (για τους εξεταστές της πλατφόρμας) και του Examinee (για τους εξεταζόμενους της πλατφόρμας) και ο σχεσιακός πίνακας AspNetUserRoles στον οποίο βρίσκεται η σύνδεση χρηστών με τους ρόλους. Στην βάση δεδομένων αφού πραγματοποιηθούν τα migrations (εντολές κώδικα SQL), έχουν προστεθεί ως προκαθορισμένα δεδομένα ένας Admin (admin@localhost.com), ένας Examiner (examiner@localhost.com) και ένας Examinee (examinee@localhost.com).

#### <span id="page-42-1"></span>2.2.1 Administrator (Διαχειριστής)

Ο διαχειριστής (Administrator) της πλατφόρμας έχει το δικαίωμα να πραγματοποιήσει όλες τις απαραίτητες δημιουργίες, επεξεργασίες και διαγραφές των δεδομένων στην βάση (Database). Αναλυτικά ο διαχειριστής αφού συνδεθεί στην πλατφόρμα του δίνεται η δυνατότητα να δημιουργήσει και να επεξεργαστεί αρχικά τα εξεταστικά κέντρα (Examination Centers), στα οποία βρίσκονται οι πληροφορίες του ονόματός τους, της διεύθυνσης τους και το ποιον εξεταστή και ποιους εξεταζόμενους έχουν ανατεθεί σε κάθε ένα κέντρο. Τον εξεταστή και τους εξεταζόμενους μπορεί να τους επιλέξει από μια λίστα που συνδέεται δυναμικά με τους χρήστες που έχουν εγγραφεί στην πλατφόρμα. Επιπλέον ο διαχειριστής έχει στην διάθεση του να δημιουργήσει και να επεξεργαστεί όλα τα δεδομένα από τις κατηγορίες εξετάσεων (Exam Categories) και τις ερωτήσεις εξετάσεων (Exam Questions), στις οποίες μπορεί να ομαδοποιήσει με βάση μια κατηγορία (πχ Μαθηματικά), διάφορες ερωτήσεις που θα ήθελε να αναθέσει στην συνέχεια σε μια εξέταση (Exam). Ακόμη στις ερωτήσεις εξετάσεων (Exam Questions) έχουμε τον τίτλο της ερώτησης, τις επιλογές που δίνονται οι οποίες έχουν δυναμικό πλήθος από 1 έως 5 και την σωστή απάντηση την οποία επιλεγεί ο χρήστης πάλι δυναμικά από τις επιλογές που πρόσθεσε. Επιπροσθέτως στον πίνακα με τα δεδομένα των εξετάσεων (Exam), ο

διαχειριστής μπορεί να θέσει το όνομα της εξέτασης, την ημερομηνία και ώρα έναρξης/λήξης, την κατηγορία από τις ερωτήσεις εξετάσεων και φυσικά το εξεταστικό κέντρο στο οποίο θα πραγματοποιηθεί η εξέταση. Τέλος ο διαχειριστής έχει και μια ακόμη δυνατότητα στην οποία μπορεί να προβάλλει όλα τα αποτελέσματα των εξεταζόμενων με τις αναλυτικές απαντήσεις τους (στο επόμενο κεφάλαιο θα εξηγηθεί περαιτέρω με παράδειγμα η συγκεκριμένη λειτουργία).

#### <span id="page-43-0"></span>2.2.2 Examiner (Εξεταστής)

Ο εξεταστής (Examiner) έχει μειωμένες δυνατότητες συγκριτικά με τον διαχειριστή, αλλά μπορεί να δημιουργήσει και να επεξεργαστεί τα δεδομένα των δικών του εξετάσεων (Exams) και των εξεταστικών κέντρων (Examination Centers) στα οποία βρίσκεται. Αναλυτικά ο εξεταστής αφού συνδεθεί στην πλατφόρμα έχει πρόσβαση στα εξεταστικά κέντρα τα οποία έχει δημιουργήσει ο διαχειριστής και έχει συμπεριληφθεί το όνομα (username) του. Επίσης μπορεί να δημιουργήσει από την αρχή και δικά του εξεταστικά κέντρα, στα οποία μπορεί να δώσει το όνομα που επιθυμεί, την διεύθυνση τους και ποιους εξεταζόμενους θέλει να αναθέσει σε αυτό. Το πεδίο του εξεταστικού κέντρου που είναι για τον εξεταστή προ-συμπληρώνεται αυτόματα με το όνομα συγκεκριμένου χρήστη που είναι συνδεμένος στην πλατφόρμα. Επιπλέον ο εξεταστής μπορεί να δημιουργήσει και επεξεργαστεί τα δεδομένα από τον πίνακα των εξετάσεων στα οποία το εξεταστικό του κέντρο είναι συμβεβλημένο. Σε αυτές τις εξετάσεις μπορεί βέβαια να συμπληρώσει τα στοιχεία με τον ίδιο τρόπο που αναφέρθηκε παραπάνω και για τον διαχειριστή της πλατφόρμας.

### <span id="page-44-0"></span>2.2.3 Examinee (Εξεταζόμενος)

Ο εξεταζόμενος (Examinee) έχει μόνο την δυνατότητα να πραγματοποιήσει προβολή στα εξεταστικά κέντρα (examination centers) και στις εξετάσεις (exams) στα οποία συμμετέχει. Αναλυτικά ο εξεταζόμενος μπορεί να προβεί στην αναλυτική ανάγνωση των δεδομένων από τους πίνακες των εξεταστικών κέντρων και εξετάσεων, στους οποίους έχει συμπεριληφθεί το όνομα (username) του. Συγκεκριμένα στην προβολή λεπτομερειών των εξετάσεων του, πέρα από τις βασικές πληροφορίες, μπορεί να δει μετά το πέρας της ημερομηνίας/ώρας της λήξης και τα αποτελέσματα (score) των απαντήσεων του. Επιπλέον έχει την δυνατότητα να συμμετάσχει σε μια εξέταση όταν ξεκινήσει η εξέταση (start date) και να την ολοκληρώσει μέχρι το πέρας της εξέτασης (end date). Στην σελίδα της διαδικασίας εξέτασης ο εξεταζόμενος μπορεί να επιλέξει μέσα από τις ερωτήσεις πολλαπλών επίλογων την σωστή γι' αυτόν απάντηση και αφού συμπληρώσει την φόρμα να υποβάλει τα αποτελέσματα του. Σε περίπτωση που ο εξεταζόμενος δεν προλάβει να υποβάλει τις απαντήσεις του μέσα στο χρόνο της εξέτασης τότε αποθηκεύονται αυτόματα οι επιλογές που έχει κάνει μέχρι εκείνη την στιγμή και επιστρέφει στην προηγουμένη σελίδα. Τέλος έχει δημιουργηθεί στην διαδικασία της εξέτασης δυναμικά ένα χρονόμετρο (countdown) για τον χρόνο που του απομένει έτσι ώστε να ξέρει ανά πασά στιγμή πόσος χρόνος του έχει απομείνει (ακόμα και να κάνει ανανέωση στην σελίδα ο χρόνος θα συνεχίσει κανονικά από το σημείο που έχει μείνει).

# <span id="page-45-0"></span>Κεφάλαιο 3 : Υλοποίηση πλατφόρμας

Με την βοήθεια της προαναφερόμενης βιβλιοθήκης Bootstrap η ιστοσελίδα μπορεί να λειτουργήσει πλήρως και σε άλλες συσκευές όπως κινητά τηλεφωνά, tablets και άλλα. Δηλαδή η κάθε σελίδα έχει σχεδιαστεί έτσι ώστε να προσαρμόζονται τα στοιχεία που περιέχει ανάλογα την οθόνη στην οποία προβάλλεται. Παρακάτω υπάρχει η εικόνα για το πως παρουσιάζεται σε ένα κινητό μέσω της λειτουργίας Responsive Design Mode (ctrl + shift + m) του Firefox Developer Edition Browser (version 120.0b3).

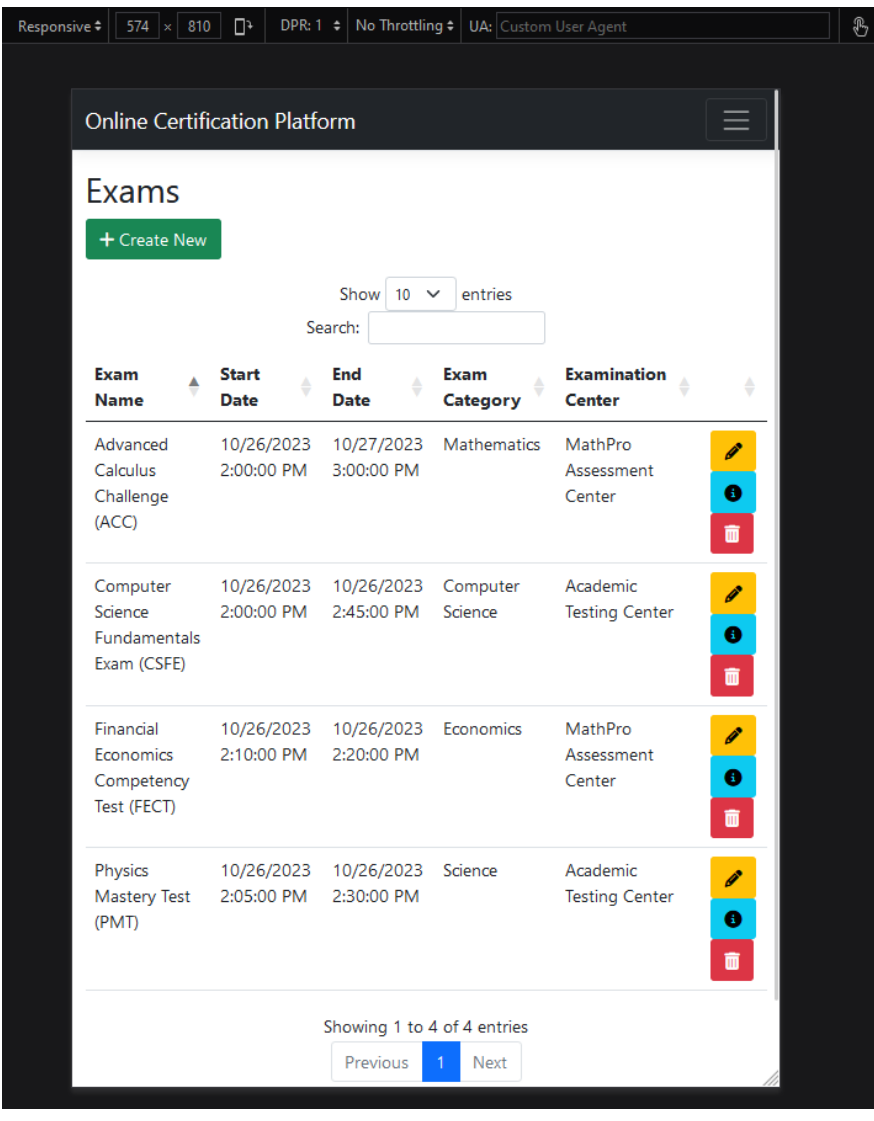

*Εικόνα 16: Στιγμιότυπο της προσομοίωσης για το άνοιγμα της ιστοσελίδας από ένα κινητό τηλέφωνο*

Παρακάτω ακολουθεί το στιγμιότυπο για το πως παρουσιάζεται σε ένα κινητό μέσω της λειτουργίας Responsive Design Mode του Firefox. Αναλυτικά βλέπουμε για μικρότερης διάστασης οθόνης πως θα εμφανίζεται ο πίνακας των εξετάσεων. Φυσικά μπορούμε με την λειτουργία Responsive Design Mode να προσομοιώσουμε και άλλες διάφορες οθόνες συσκευών.

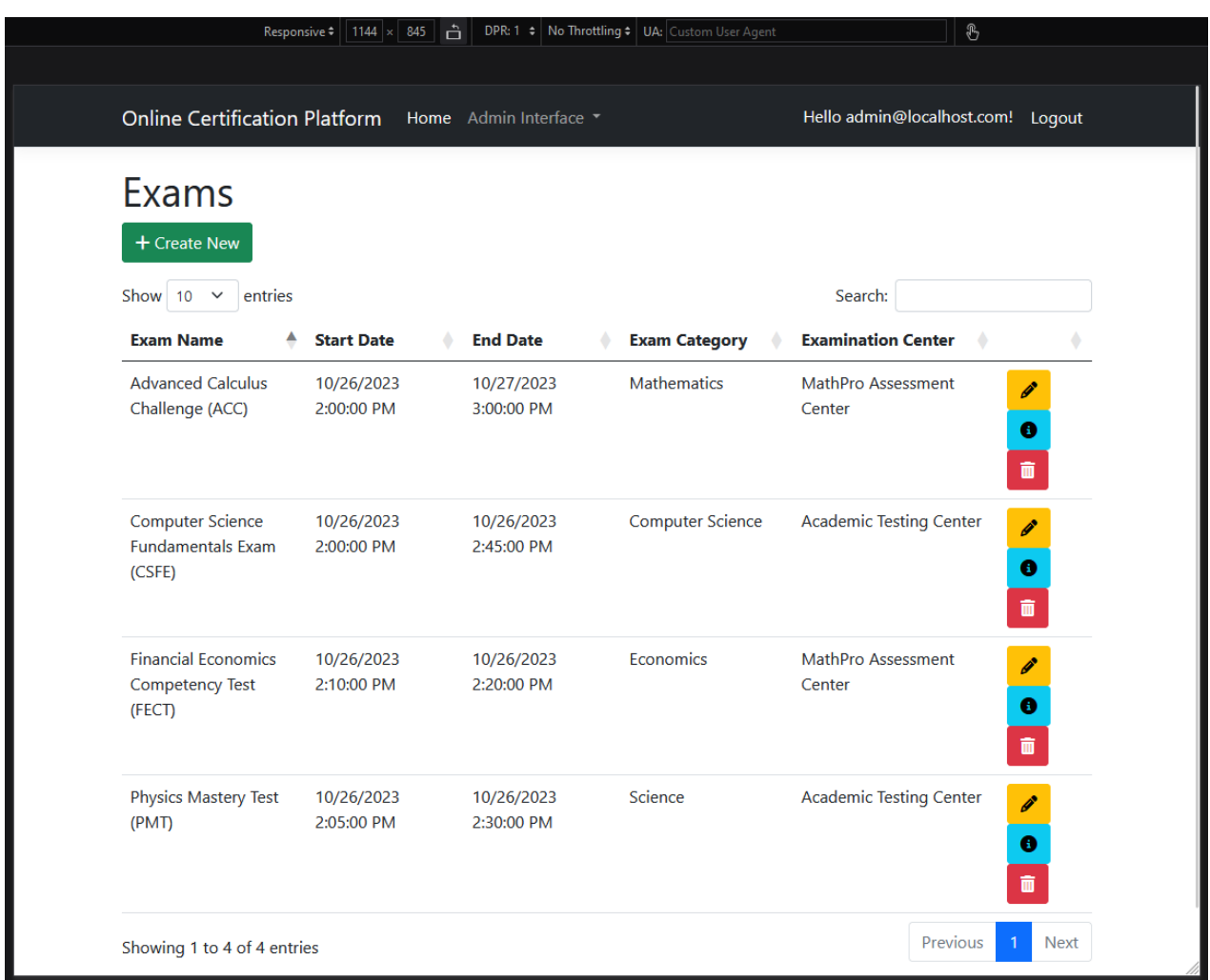

*Εικόνα 17: Στιγμιότυπο από την προσομοίωση ανοίγματος της ιστοσελίδας από μια tablet συσκευή*

### <span id="page-47-0"></span>3.1 Register Page (Σελίδα Εγγραφής)

Από τις πρώτες δυνατότητες που έχει ένας επισκέπτης της πλατφόρμας να πραγματοποιήσει, είναι η εγγραφή του στο σύστημα. Αφότου πατήσει το κουμπί «Register» (Εγγραφή) από το βασικό μενού, θα χρειαστεί να συμπληρώσει τα βασικά του στοιχεία όπως είναι το email του, το ονοματεπώνυμο του, ο ρόλος που επιθυμεί να έχει στην πλατφόρμα («Examiner» ή «Examinee»), η ημερομηνία γέννησης του (μη υποχρεωτικό πεδίο) και τέλος τον κωδικό πρόσβασης του. Αφού συμπληρώσει όλα τα υποχρεωτικά πεδία και πατήσει το κουμπί για την υποβολή της φόρμας ο χρήστης θα μεταφερθεί σε μια σελίδα, όπου θα του ζητηθεί να επιβεβαιώσει το email του ώστε να μπορέσει να εισαχθεί στην πλατφόρμα.

Online Certification Platform Home

#### Register

#### Create a new account.

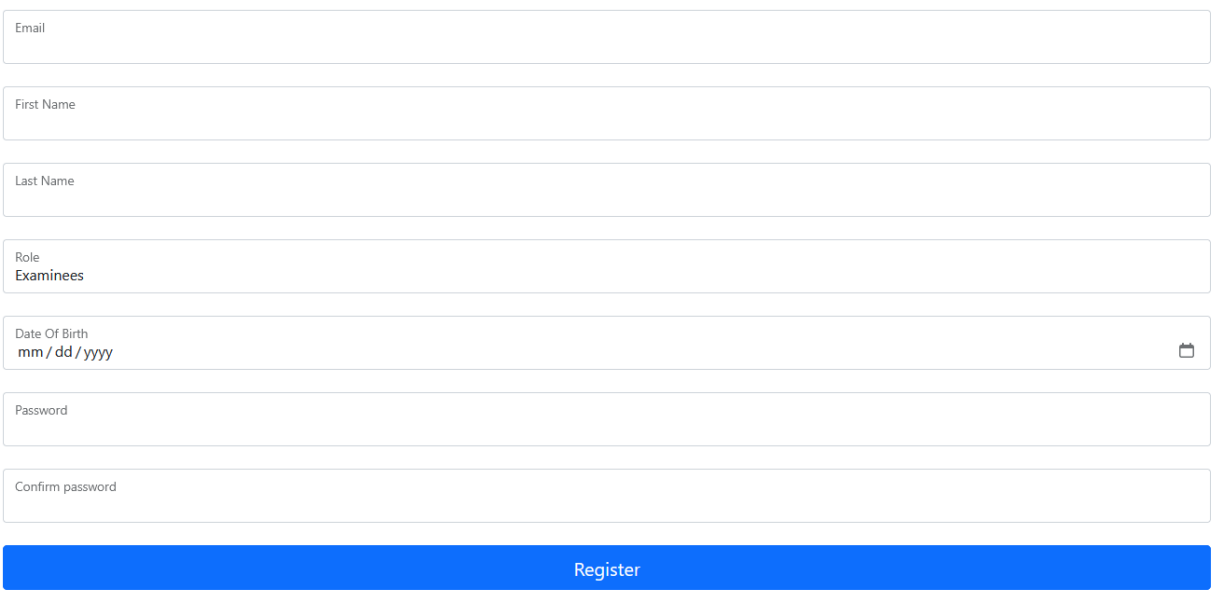

© UNIWA 2023 - Vasileios Giogourtsoglou - Privacy

*Εικόνα 18: Στιγμιότυπο από την σελίδα εγγραφής ενός χρήστη στην πλατφόρμα*

Register Login

Σε περίπτωση που ο χρήστης δεν επιβεβαιώσει την ηλεκτρονική του διεύθυνση δεν θα μπορέσει να πραγματοποιήσει σύνδεση στο σύστημα. Ο χρήστης μπορεί να επιλέξει να πραγματοποιηθεί επαναποστολή του email επιβεβαίωσης από τις επιλογές, που βρίσκονται στην σελίδα σύνδεσης (Login Page). Αφού επιβεβαιώσει το email του ο χρήστης μπορεί να συνδεθεί με επιτυχία στην πλατφόρμα.

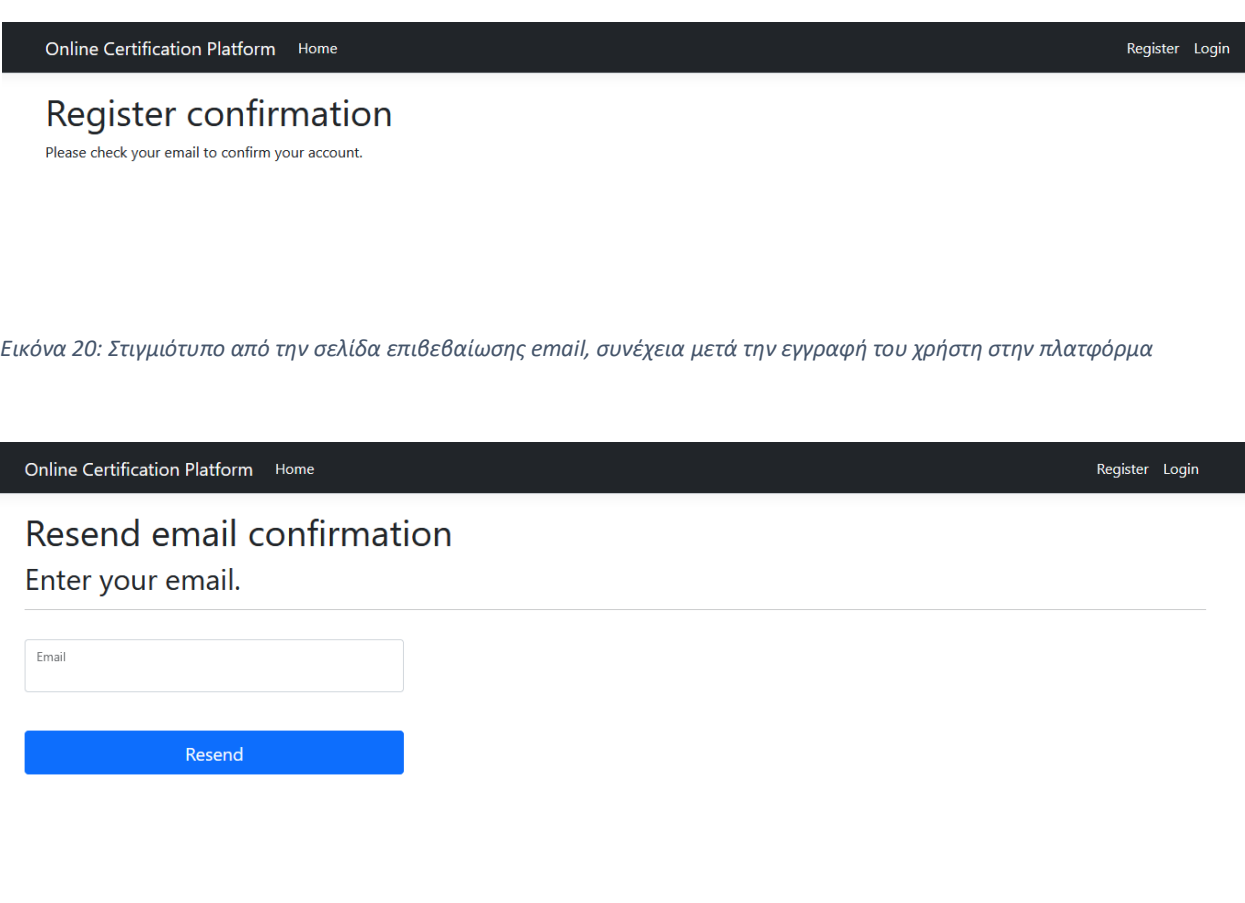

© UNIWA 2023 - Vasileios Giogourtsoglou - Privacy

*Εικόνα 19: Στιγμιότυπο από την σελίδα για την επαναποστολή email επιβεβαίωσης*

### <span id="page-49-0"></span>3.2 Login Page (Σελίδα Σύνδεσης)

Φυσικά η επόμενη δυνατότητα του χρήστη είναι να συνδεθεί στην πλατφόρμα μέσω της σελίδας σύνδεσης (Login Page), στην οποία θα χρειαστεί να συμπληρώσει τα στοιχεία του (email και password). Επιπλέον έχει την επιλογή να κάνει τσεκ το πεδίο «Remember me», όπου τον κρατάει περισσότερη ώρα συνδεμένο στην πλατφόρμα.

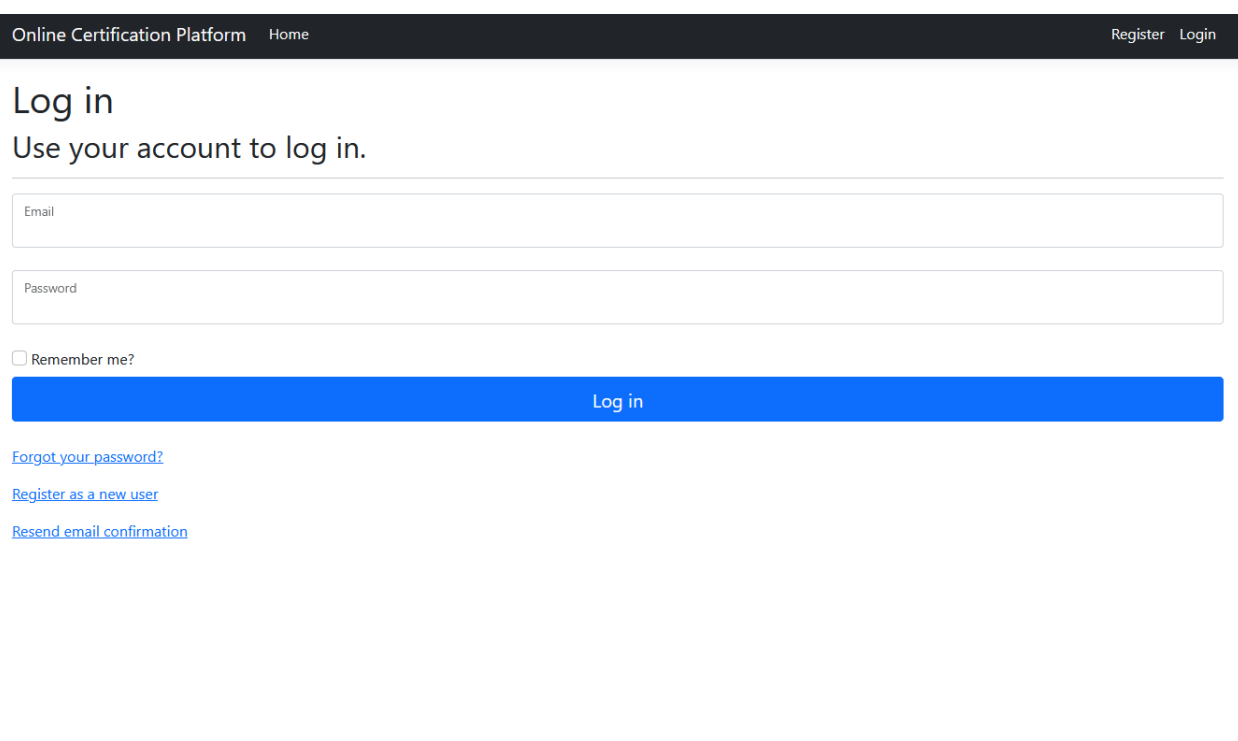

© UNIWA 2023 - Vasileios Giogourtsoglou - Privacy

*Εικόνα 21: Στιγμιότυπο από την σελίδα σύνδεσης του χρήστη στην πλατφόρμα*

Επίσης ο χρήστης έχει την δυνατότητα να ζητήσει να επαναφέρει τον κωδικό πρόσβασης του. Αυτό μπορεί να το πραγματοποιήσει από τον σύνδεσμο «Forgot your password?», όπου υπάρχει στην σελίδα σύνδεσης (Login Page). Αφότου συμπληρώσει το email του ο χρήστης στην φόρμα επαναφοράς κωδικού πρόσβασης, θα του αποσταλεί στην ηλεκτρονική του διεύθυνση ένας σύνδεσμος για να συμπληρώσει νέο κωδικό πρόσβασης για τον λογαριασμού του στην πλατφόρμα.

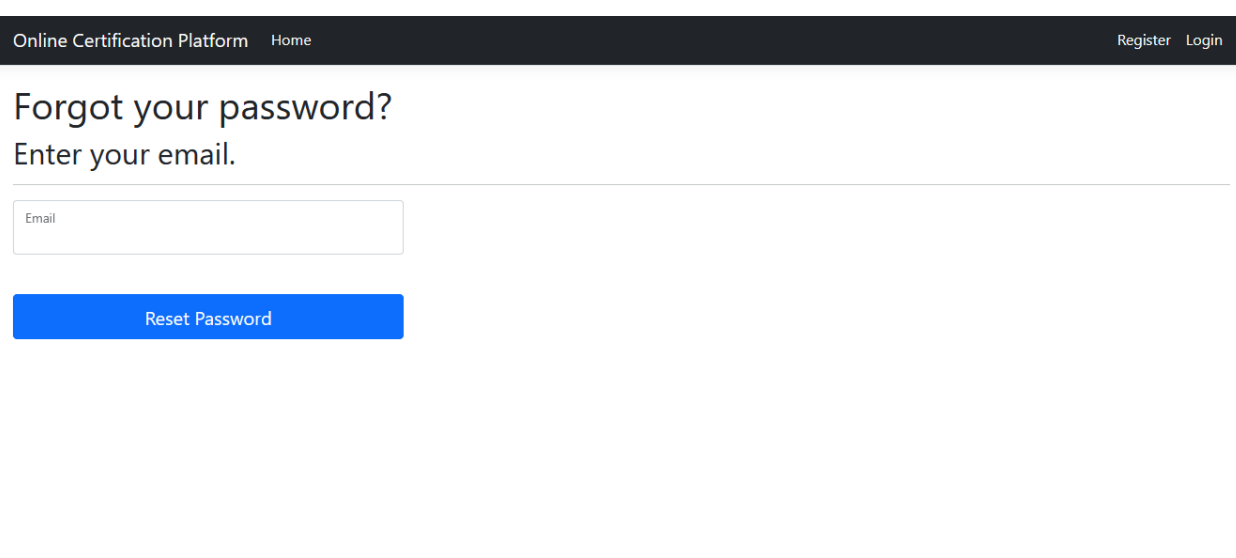

© UNIWA 2023 - Vasileios Giogourtsoglou - Privacy

*Εικόνα 22: Στιγμιότυπο από την σελίδα επαναφοράς κωδικού πρόσβασης του χρήστη*

### <span id="page-51-0"></span>3.3 Privacy Policy (Σελίδα Πολιτικής Απορρήτου)

Στην πλατφόρμα φυσικά έχει δημιουργηθεί και η σελίδα πολιτικής απορρήτου (Privacy Policy Page), η οποία εμπεριέχει τις βασικές πληροφορίες για τα δικαιώματα της πλατφόρμας. Η ιστοσελίδα προστατεύεται από πνευματικά δικαιώματα του Πανεπιστήμιου Δυτικής Αττικής και βέβαια από τα δικαιώματα του επιβλέποντα καθηγητή της διπλωματικής εργασίας Ιωάννη Βογιατζή και του φοιτητή Βασίλειου Γιογουρτσόγλου.

Online Certification Platform Home

### **Privacy Policy**

This platform has been created for a thesis entitled "Online platform for the management of certification examinations" supervised by Professor Ioannis Vogiatzis at the University of Western Attica by Vasileios Giogourtsoglou and all rights belong to him and the university.

© UNIWA 2023 - Vasileios Giogourtsoglou - Privacy

*Εικόνα 23: Στιγμιότυπο από την σελίδα πολιτικής απορρήτου (Privacy Policy)*

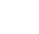

Register Login

### <span id="page-52-0"></span>3.4 Χρήση ιστοσελίδας ως διαχειριστής πλατφόρμας (Administrator)

Ξεκινώντας από την αρχική σελίδα μόλις συνδεθεί ο χρήστης ως διαχειριστής της πλατφόρμας (administrator) έχει δικαίωμα πρόσβασης σε όλα τα δεδομένα της βάσης (Examination Center, Exams, Exam Categories και Exam Questions). Στην συνέχεια έχει την επιλογή είτε από το κεντρικό μενού «Admin Interface» είτε από τις εικόνες να προχωρήσει στην προσπέλαση των προαναφερθέντων δεδομένων.

Online Certification Platform Home Admin Interface

### Welcome

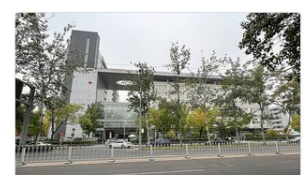

**Examination Centers** 

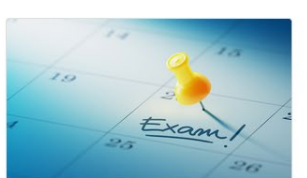

Exams

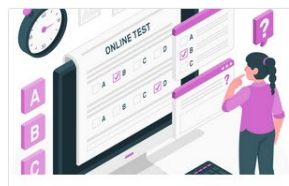

**Exam Categories** 

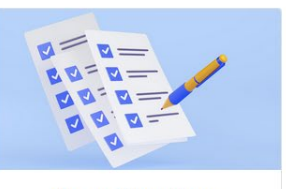

Hello admin@localhost.com! Logout

**Exam Questions** 

© UNIWA 2023 - Vasileios Giogourtsoglou - Privacy

*Εικόνα 24: Στιγμιότυπο από την αρχική σελίδα, συνδεμένος ως διαχειριστής της πλατφόρμας*

#### <span id="page-53-0"></span>3.4.1 Examination Centers (Administrator)

Αφού ο διαχειριστής επιλέξει να προσπελάσει τα δεδομένα του πίνακα των Examination Centers (Εξεταστικών κέντρων) του δίνεται η δυνατότητα μέσω της αντίστοιχης σελίδας να επιλέξει το πλήθος των αντικειμένων που θα του εμφανίζεται ανά σελίδα και επίσης μπορεί να πραγματοποιήσει αναζήτηση μέσα στα προαναφερόμενα αντικείμενα. Επιπλέον έχει την δυνατότητα ο διαχειριστής να δημιουργήσει μέσω του κουμπιού «Create New» μια καινούργια εγγραφή στα Examination Centers. Ακόμη μπορεί να προβάλλει όλες τις λεπτομέρειες, να επεξεργαστεί και να διαγράψει τα δεδομένα που επιθυμεί μέσω των κουμπιών που βρίσκονται στα δεξιά από κάθε εγγραφή.

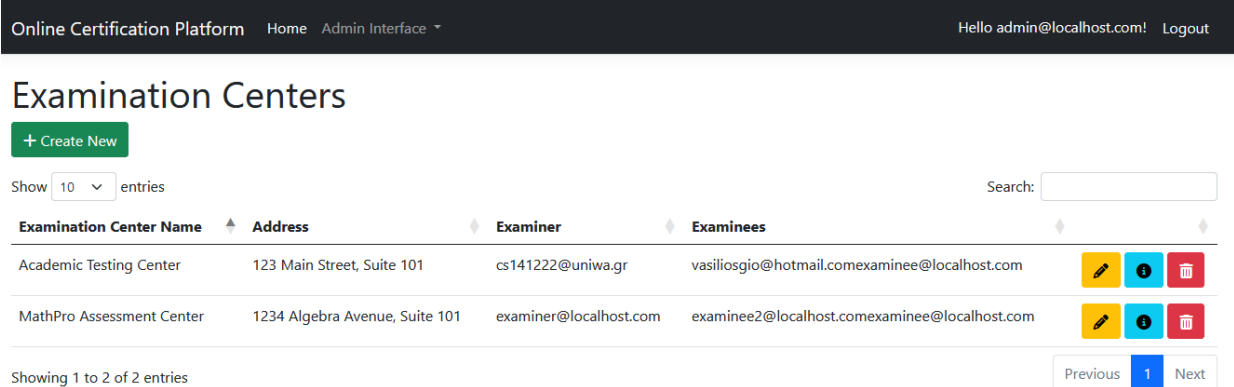

© UNIWA 2023 - Vasileios Giogourtsoglou - Privacy

*Εικόνα 25: Στιγμιότυπο από την σελίδα με τον πίνακα δεδομένων των Examination Centers, συνδεμένος ως διαχειριστής της πλατφόρμας*

#### <span id="page-54-0"></span>3.4.2 Exams (Administrator)

Μια ακόμη επιλογή που διαθέτει ο διαχειριστής είναι να προσπελάσει τα δεδομένα των Exams (Εξετάσεων). Σε αυτές πέρα από τα δεδομένα των κάθε εγγραφών του πίνακα των εξετάσεων, ο διαχειριστής μπορεί να παρακολουθήσει επίσης σε ποια κατηγορία (Exam Category) ανήκει και φυσικά σε ποιο εξεταστικό κέντρο (Examination Center) έχει ανατεθεί.

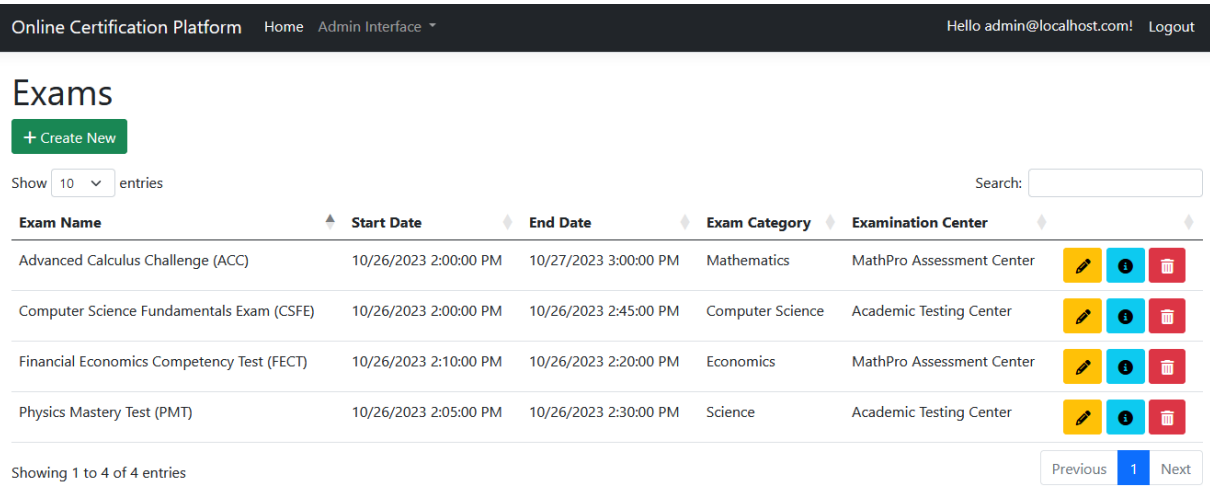

© UNIWA 2023 - Vasileios Giogourtsoglou - Privacy

*Εικόνα 26: Στιγμιότυπο από την σελίδα με τον πίνακα δεδομένων των Exams, συνδεμένος ως διαχειριστής της πλατφόρμας*

#### <span id="page-55-0"></span>3.4.3 Exams Details (Administrator)

Επίσης μια δυνατότητα που δίνεται στον διαχειριστή είναι να εμφανίσει αν υπάρχουν σε μια λίστα όλα τα τελευταία αποτελέσματα των εξεταζόμενων που έχουν υποβάλει σε κάθε μια εξέταση αντίστοιχα. Η λίστα αυτή εμφανίζεται στον διαχειριστή ως ένα πίνακας με το όνομα του εξεταζόμενου, το ποτέ υπέβαλε τις απαντήσεις του, το αποτέλεσμα των απαντήσεων του (score) και τέλος το κουμπί για την προβολή των λεπτομερειών από τα αποτελέσματα των εξετάσεων από τους εξεταζόμενους.

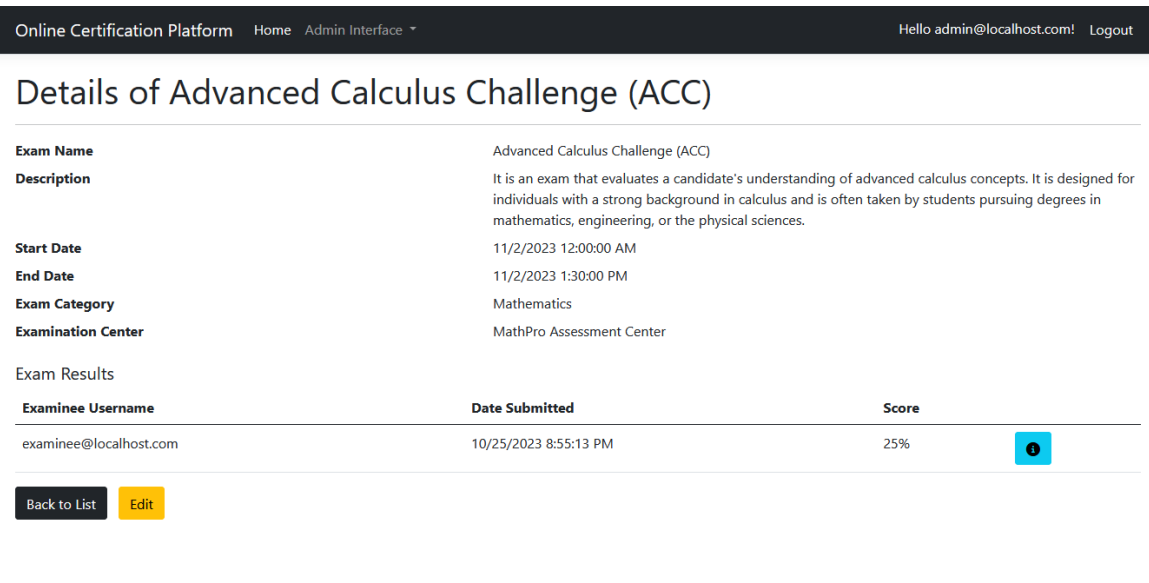

© UNIWA 2023 - Vasileios Giogourtsoglou - Privacy

*Εικόνα 27: Στιγμιότυπο από την σελίδα με τα αναλυτικά δεδομένα του Exam, συνδεμένος ως διαχειριστής της πλατφόρμας*

#### <span id="page-56-0"></span>3.4.4 Exam Results (Administrator)

Μια σημαντική δυνατότητα που δίνεται μόνο στον διαχειριστή της πλατφόρμας είναι να παρακολούθηση τα λεπτομερή αποτελέσματα ενός εξεταζόμενου. Αναλυτικά πατώντας το κουμπί των λεπτομερειών ενός αποτελέσματος ο διαχειριστής μπορεί να εμφανίσει όλες τις απαντήσεις που έδωσε σε κάθε ερώτηση ο εξεταζόμενος. Η λειτουργία αυτή μπορεί μελλοντικά να δοθεί και στους εξεταστές.

Online Certification Platform Home Admin Interface

Hello admin@localhost.com! Logout

Exam Result Details of Advanced Calculus Challenge (ACC) examinee@localhost.com

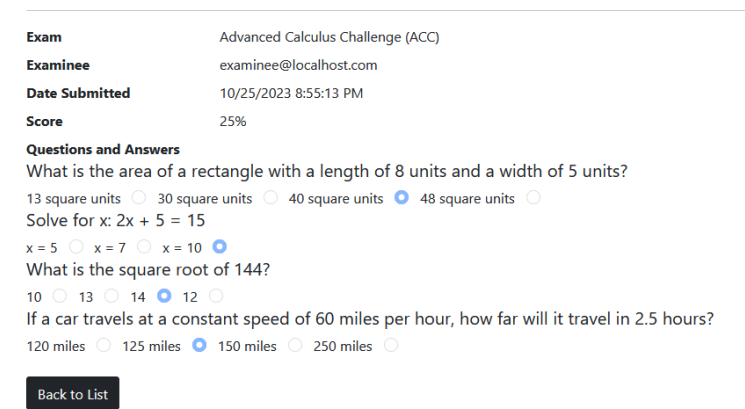

© UNIWA 2023 - Vasileios Giogourtsoglou - Privacy

*Εικόνα 28: Στιγμιότυπο από την σελίδα με τα αναλυτικά δεδομένα των αποτελεσμάτων ενός εξεταζόμενου, συνδεμένος ως διαχειριστής της πλατφόρμας*

#### <span id="page-57-0"></span>3.4.5 Exam Categories (Administrator)

Ακόμη ο διαχειριστής έχει την επιλογή να δημιουργήσει, επεξεργαστεί και διαγράψει τα δεδομένα από τα Exam Categories (Κατηγορίες Εξετάσεων), οι οποίες χρησιμοποιούνται για την ομαδοποίηση των ερωτήσεων εξετάσεων που θα εμφανίζονται σε κάθε εξέταση. Όταν ο διαχειριστής επιλέξει να δει αναλυτικά τα δεδομένα από κάθε εγγραφή των εξεταστικών κατηγοριών εμφανίζονται και αναλυτικά όλες οι ερωτήσεις εξετάσεων οι οποίες εμπεριέχονται σε κάθε κατηγορία.

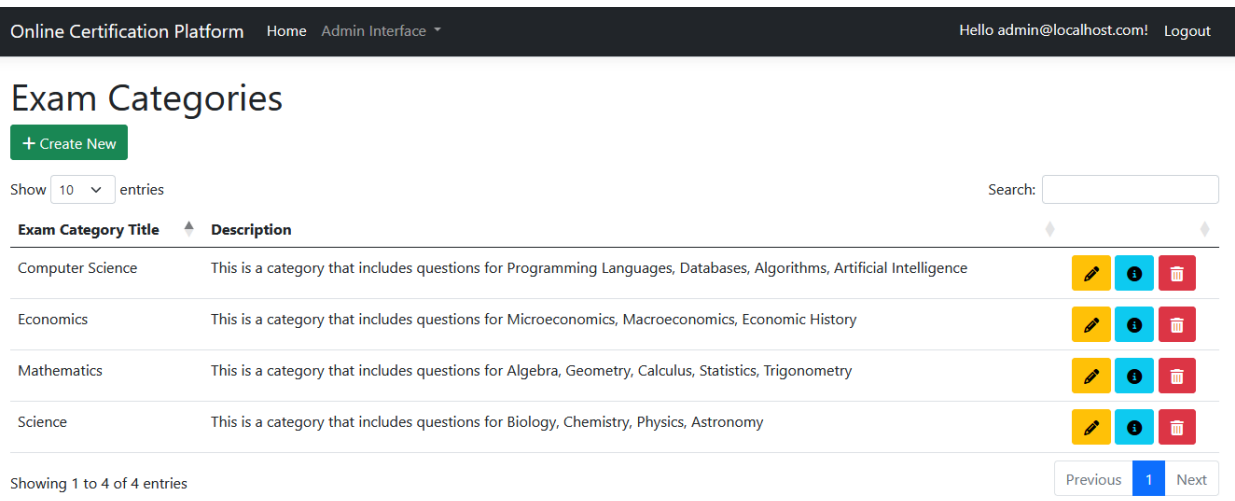

© UNIWA 2023 - Vasileios Giogourtsoglou - Privacy

*Εικόνα 29: Στιγμιότυπο από την σελίδα με τον πίνακα δεδομένων των Exam Categories, συνδεμένος ως διαχειριστής της πλατφόρμας*

#### <span id="page-58-0"></span>3.4.6 Exam Questions (Administrator)

Τέλος για τον διαχειριστή υπάρχει και η επιλογή να προβάλλει τα δεδομένα του πίνακα για τα Exam Questions (Ερωτήσεις Εξέτασης), στις οποίες υπάρχουν για κάθε εγγραφή η επιλογή επεξεργασίας, προβολής λεπτομέρειών και διαγραφής της. Πέρα από την κατηγορία, η οποία φαίνεται για κάθε ερώτηση εξέτασης, όταν ο διαχειριστής πατήσει στην εμφάνιση των λεπτομερειών της εγγραφής μπορεί να δει αναλυτικά και τις επιλογές που έχει η κάθε ερώτηση καθώς και την σωστή απάντηση η οποία επιλέγεται από μια λίστα με τις επιλογές που έχουν δημιουργηθεί δυναμικά από την χρήστη.

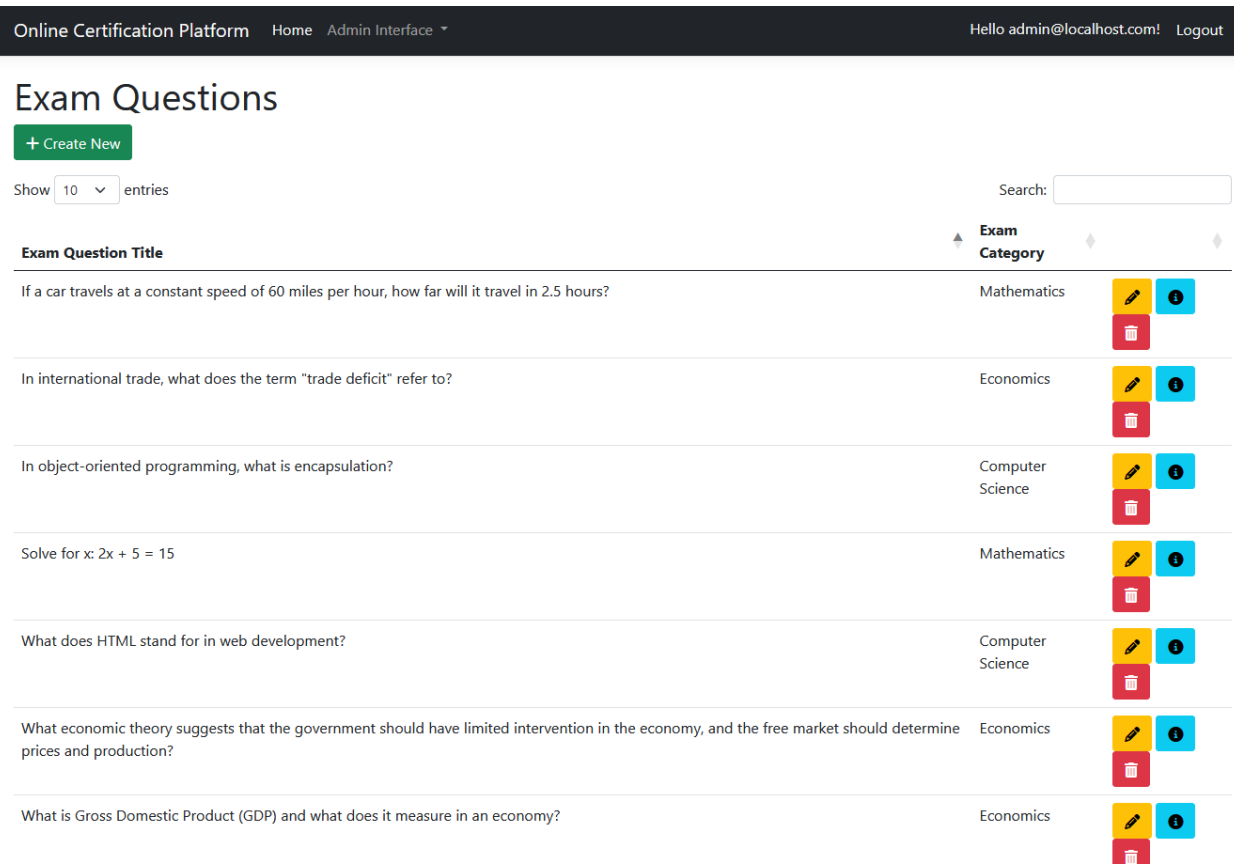

*Εικόνα 30: Στιγμιότυπο από την σελίδα με τον πίνακα δεδομένων των Exam Questions, συνδεμένος ως διαχειριστής της πλατφόρμας*

### <span id="page-59-0"></span>3.5 Χρήση ιστοσελίδας ως εξεταστής (Examiner)

Στην αρχική σελίδα ο εξεταστής θα βρει μόνο τις επιλογές των εξεταστικών κέντρων (Examination Centers) και των εξετάσεων (Exams). Στην συνέχεια έχει την επιλογή είτε από το κεντρικό μενού είτε από τις εικόνες να προχωρήσει στην προσπέλαση των προαναφερθέντων δεδομένων. Σε αυτές εμφανίζονται οι πίνακες δεδομένων μόνο αυτών που έχει πρόσβαση ο κάθε εξεταστής.

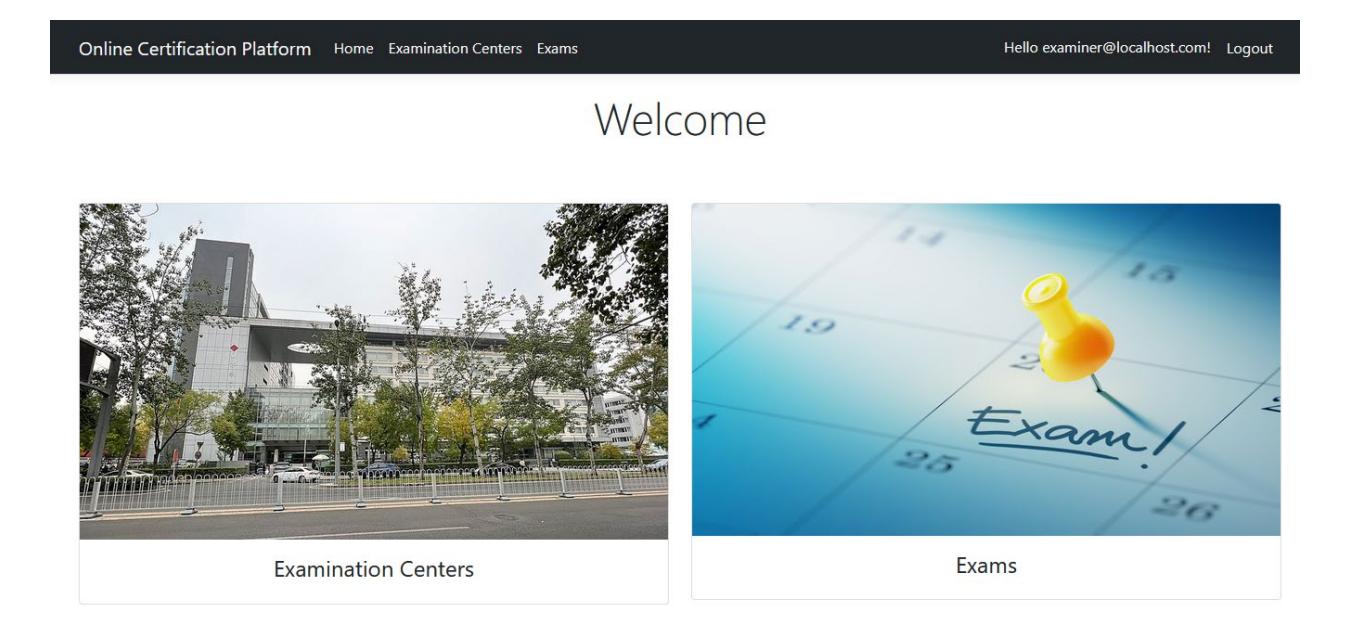

© UNIWA 2023 - Vasileios Giogourtsoglou - Privacy

*Εικόνα 31: Στιγμιότυπο από την αρχική σελίδα, συνδεμένος ως ένας εξεταστής*

#### <span id="page-60-0"></span>3.5.1 Examination Centers (Examiner)

Ο εξεταστής αφού πατήσει την επιλογή για την προσπέλαση των δεδομένων των εξεταστικών κέντρων (Examination Centers) του, έχει την δυνατότητα να δημιουργήσει, να επεξεργαστεί και να προβάλλει τις λεπτομέρειες για τα δεδομένα της κάθε εγγραφής του. Τα δεδομένα αυτά είναι το όνομα, την διεύθυνση, τον εξεταστή και τους εξεταζόμενους του εξεταστικού κέντρου.

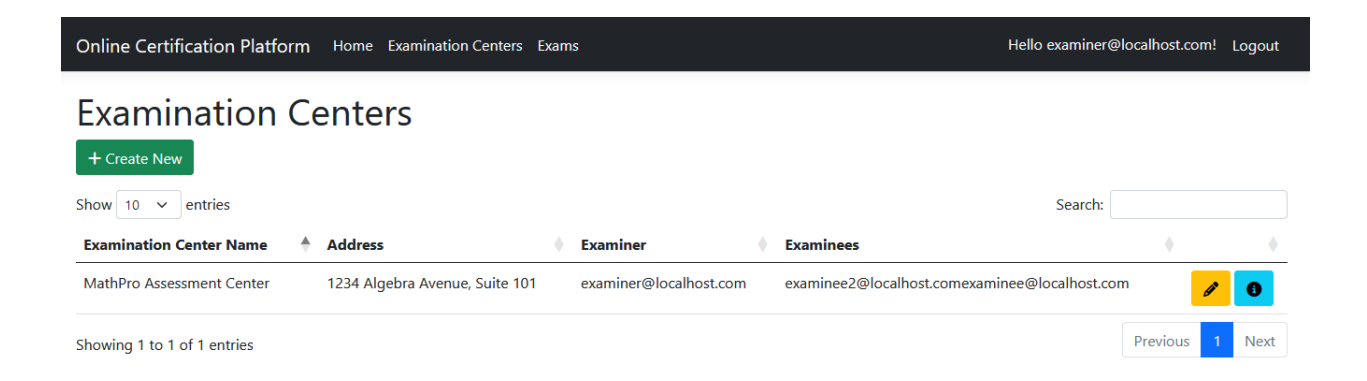

© UNIWA 2023 - Vasileios Giogourtsoglou - Privacy

*Εικόνα 32: Στιγμιότυπο από την σελίδα με τον πίνακα δεδομένων των Examination Centers, συνδεμένος ως ένας εξεταστής*

#### <span id="page-61-0"></span>3.5.2 Exams (Examiner)

Στην συνέχεια ο εξεταστής μπορεί να προσπελάσει τον πίνακα δεδομένων από τις εξετάσεις (Exams) στις οποίες εμπεριέχεται το όνομα του. Βέβαια σε αυτές μπορεί να δημιουργήσει, να επεξεργαστεί και να προβάλλει τις λεπτομέρειες τα δεδομένα τους. Επίσης σε κάθε μια εγγραφή εμπεριέχονται και η κατηγορία εξέτασης (Exam Category) και το εξεταστικό κέντρο (Examination Center) το οποίο ανήκει.

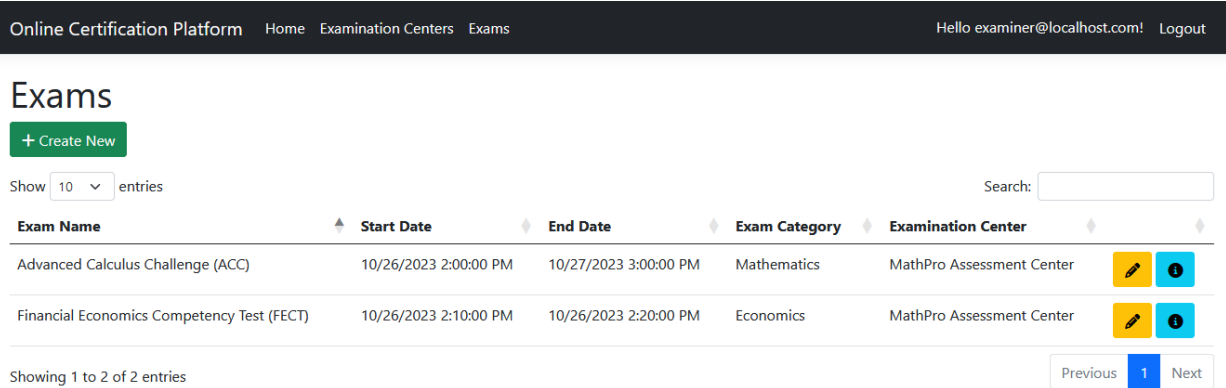

© UNIWA 2023 - Vasileios Giogourtsoglou - Privacy

*Εικόνα 33: Στιγμιότυπο από την σελίδα με τον πίνακα δεδομένων των Exams, συνδεμένος ως ένας εξεταστής*

### <span id="page-62-0"></span>3.6 Χρήση ιστοσελίδας ως εξεταζόμενος (Examinee)

Ως αρχική σελίδα ο εξεταζόμενος έχει και αυτός με την σειρά του τις βασικές επιλογές των εξεταστικών κέντρων (Examination centers) και των εξετάσεων (Exams) του. Φυσικά ο εξεταζόμενος στους προαναφερόμενους πίνακες δεδομένων έχει πρόσβαση μόνο στις πληροφορίες που αναφέρονται για τον συγκεκριμένο χρήστη.

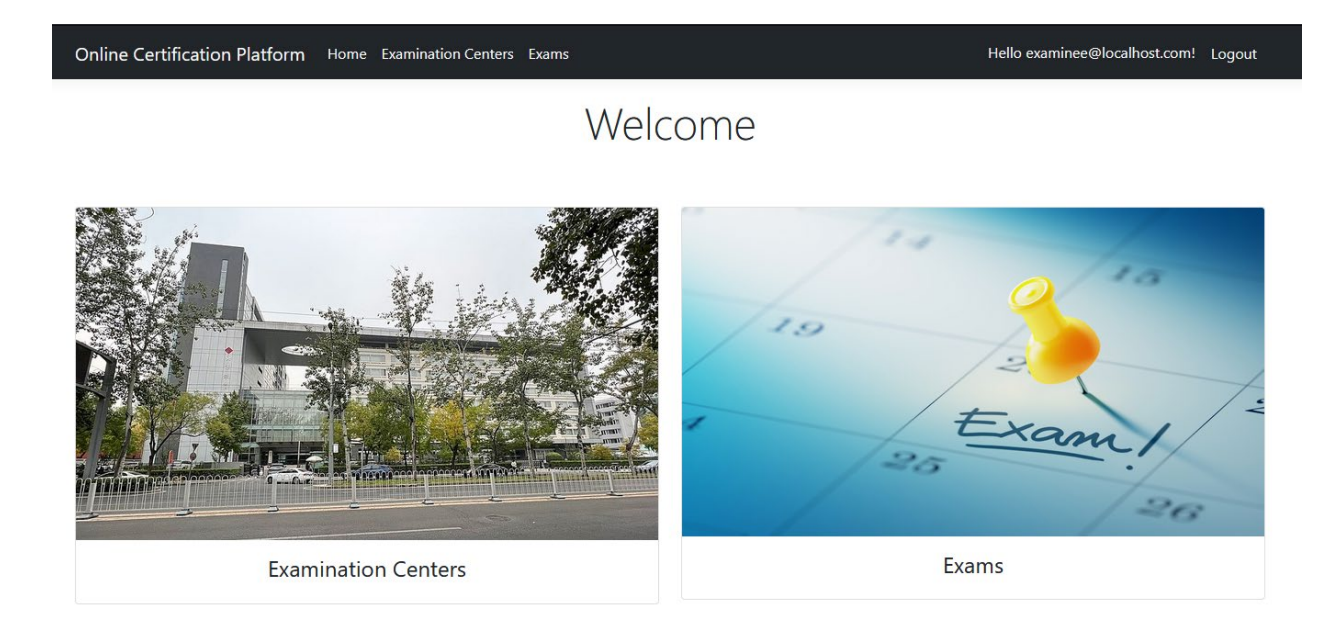

© UNIWA 2023 - Vasileios Giogourtsoglou - Privacy

*Εικόνα 34: Στιγμιότυπο από την αρχική σελίδα, συνδεμένος ως ένας εξεταζόμενος*

#### <span id="page-63-0"></span>3.6.1 Examination Centers (Examinee)

Αφού επιλέξει ο εξεταζόμενος τον σύνδεσμο για να προβάλλει τα εξεταστικά κέντρα (Examination Centers) στα οποία ανήκει, του δίνεται η δυνατότητα να δει τις λεπτομέρειες των δεδομένων από κάθε εγγραφή. Τα δεδομένα που περιέχουν οι εγγραφές αυτές που μπορεί ο εξεταζόμενος είναι το όνομα, την διεύθυνση, τον εξεταστή και τους υπολοίπους εξεταζόμενους του εξεταστικού κέντρου.

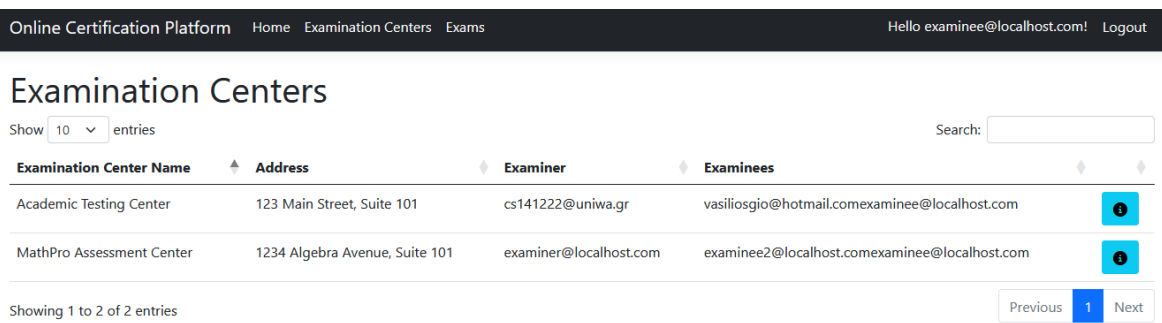

© UNIWA 2023 - Vasileios Giogourtsoglou - Privacy

*Εικόνα 35: Στιγμιότυπο από την σελίδα με τον πίνακα δεδομένων των Examination Centers, συνδεμένος ως ένας εξεταζόμενος*

#### <span id="page-64-0"></span>3.6.2 Exams (Examinee)

Ως εξεταζόμενος δίνεται επίσης η επιλογή να παρακολουθήσει τις εξετάσεις στις οποίες ανήκει. Σε αυτές θα βρει τις πληροφορίες σε κάθε εγγραφή για το όνομα της, το ποτέ αρχίζει (Start Date), το ποτέ θα ολοκληρωθεί (End Date), την κατηγορία στην οποία ανήκει και φυσικά το όνομα του εξεταστικού κέντρου για το οποίο έχει ανατεθεί η συγκεκριμένη εξέταση. Στην συνέχεια έχει την δυνατότητα να προβεί στην εμφάνιση των λεπτομερειών της κάθε εγγραφής.

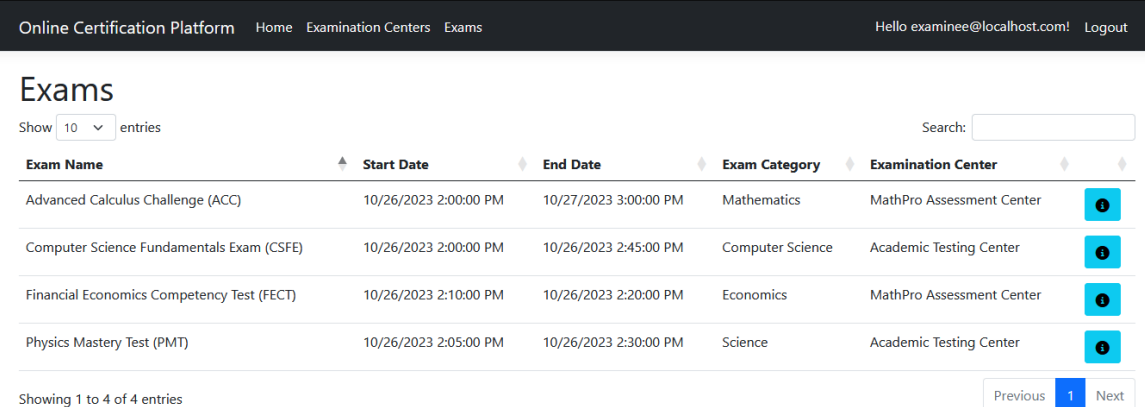

© UNIWA 2023 - Vasileios Giogourtsoglou - Privacy

*Εικόνα 36: Στιγμιότυπο από την σελίδα με τον πίνακα δεδομένων των Exams, συνδεμένος ως ένας εξεταζόμενος*

#### <span id="page-65-0"></span>3.6.3 Exam Details (Examinee)

Στην σελίδα λεπτομερειών της εξέτασης ο εξεταζόμενος έχει την δυνατότητα να ξεκινήσει μέσω του κουμπιού «Take Exam» την διαδικασία εξέτασής του. Το προαναφερόμενο κουμπί εμφανίζεται όμως μόνο όταν η σημερινή ημερομηνία και ώρα είναι μετά την ημερομηνία/ώρα έναρξης (Start Date) και πριν την ημερομηνία/ώρα λήξης (End Date). Επιπλέον υπάρχουν και οι πληροφορίες των απαντήσεων της τελευταίας προσπάθειας του εξεταζόμενου για την συγκεκριμένη εξέταση. Τα αποτελέσματα των απαντήσεων (Score) του θα εμφανιστούν στο πέρας της ημερομηνίας λήξης (End Date) της εξέτασης.

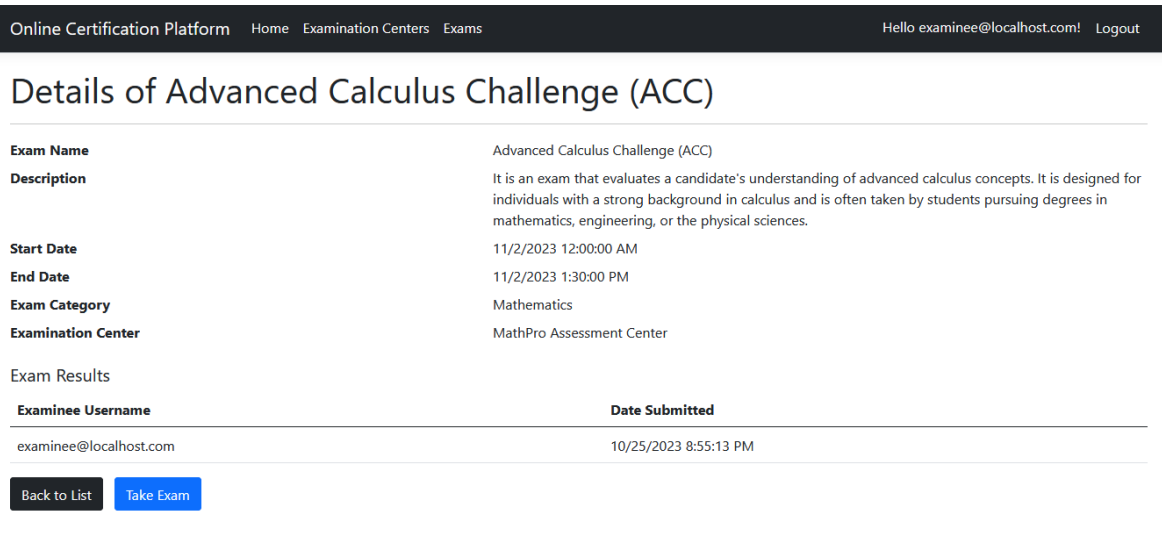

© UNIWA 2023 - Vasileios Giogourtsoglou - Privacy

*Εικόνα 37: Στιγμιότυπο από την σελίδα με τα λεπτομερείς δεδομένα ενός Exam, συνδεμένος ως ένας εξεταζόμενος*

#### <span id="page-66-0"></span>3.6.4 Take Exam (Examinee)

Όταν ο εξεταζόμενος πατήσει το κουμπί της έναρξης της διαδικασίας εξέτασης (Take Exam), θα εμφανιστεί ένα χρονόμετρο με τον υπολειπόμενο χρόνο της εξέτασης, μαζί φυσικά με τα δεδομένα της εξέτασης και τις ερωτήσεις αυτής. Στην συνέχεια ο εξεταζόμενος έχει την δυνατότητα μέχρι την λήξη του χρονομέτρου να επιλέξει τις απαντήσεις της κάθε ερώτησης που θέλει και στο τέλος να πατήσει το κουμπί για την υποβολή της εξέτασης. Σε περίπτωση που ο υπολειπόμενος χρόνος λήξει πριν πατήσει ο εξεταζόμενος το κουμπί της υποβολής, γίνεται αυτόματα η αποθήκευση των μέχρι στιγμής επίλογων του στο σύστημα.

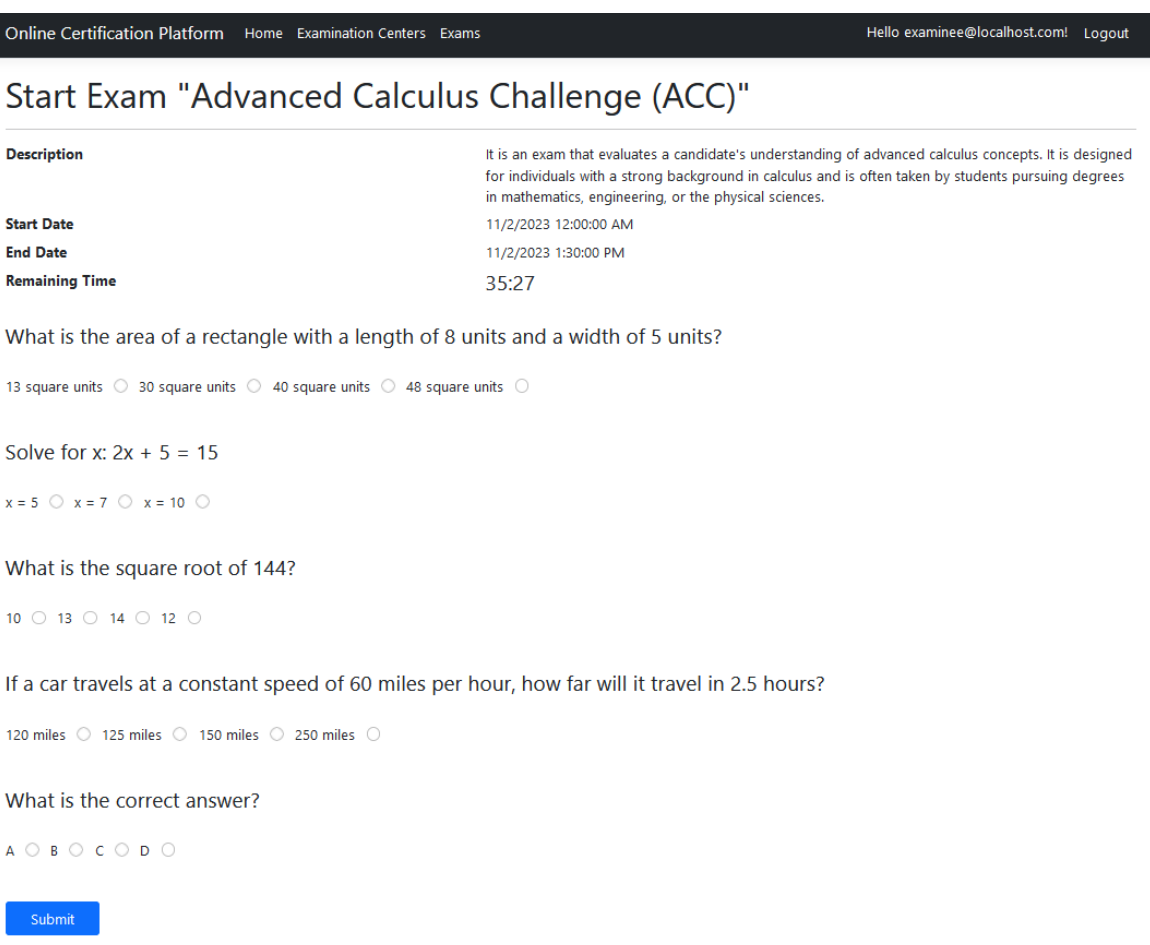

© UNIWA 2023 - Vasileios Giogourtsoglou - Privacy

*Εικόνα 38: Στιγμιότυπο από την σελίδα της διαδικασίας εξέτασης (Take Exam), συνδεμένος ως ένας εξεταζόμενος*

## <span id="page-67-0"></span>Κεφάλαιο 4 : Συμπεράσματα διπλωματικής εργασίας

Ως συμπέρασμα της διπλωματικής εργασίας έχουμε μια ολοκληρωμένη πλατφόρμα διαχείρισης εξετάσεων πιστοποίησης, η οποία μπορεί με την περαιτέρω ανάπτυξή της να βελτιώσει την μελλοντική εκπαίδευση των εκπαιδευτικών κέντρων και την πιο αποτελεσματική πιστοποίηση των ενδιαφερομένων.

### <span id="page-67-1"></span>4.1 Αποτελέσματα δημιουργηθείσας πλατφόρμας

Κατά την ολοκλήρωση της πλατφόρμας σημειωθήκαν αρκετές βελτιώσεις για την σωστή διαχείριση και την αξιολόγηση πιστοποιήσεων σε ένα ψηφιακό σύστημα.

Αναλυτικά η πλατφόρμα βοηθάει στην πιο γρήγορη και αποτελεσματική βαθμολόγηση των διαδικτυακών εξετάσεων με ένα αυτοματοποιημένο τρόπο, έτσι ώστε ο εξεταστής να επικεντρώνεται στην δημιουργία ερωτημάτων της εξέτασης και όχι στην διόρθωση αυτών.

Επίσης ο εξεταζόμενος μπορεί να παρακολουθήσει σε οποιοδήποτε χρονικό διάστημα τα αποτελέσματα του μέσω της διαδικτυακής πλατφόρμας. Με αυτόν τον τρόπο έχει μια ολική εικόνα της προόδου του και νοιώθει πιο προετοιμασμένος για την πιστοποίηση του και στην συνέχεια για την σωστή πορεία της καριέρας του.

Τέλος η πλατφόρμα βοηθάει εξεταστές και εξεταζόμενους να αναπτύξουν τις γνώσεις τους σε ένα ασφαλές περιβάλλον που προσφέρει η δημιουργηθείσα ιστοσελίδα της διπλωματικής εργασίας.

### <span id="page-68-0"></span>4.2 Προοπτικές και πιθανές μελλοντικές βελτιώσεις της πλατφόρμας

Ευελπιστώ ότι η συγκεκριμένη πλατφόρμα μπορεί να χρησιμοποιηθεί στο μέλλον για την πιο διεξοδική εξέταση των πιθανών υποψηφίων και την βέλτιστη πιστοποίησή τους με πιο αποτελεσματικό τρόπο.

Για την επίτευξή αυτού του μελλοντικού στόχου θα μπορούσε να προστεθεί στην πλατφόρμα ένα καινούργιο σύστημα για ένα νέο είδος ερωτήσεων. Για παράδειγμα θα ήταν επιθυμητή η προσθήκη νέων ερωτημάτων εξέτασης ανοικτού τύπου, όπως είναι οι ερωτήσεις ανάπτυξης. Σε αυτές θα μπορούσε επίσης να χρησιμοποιηθεί κάποιο είδος τεχνητής νοημοσύνης (A.I.), ώστε αυτό το είδος ερωτήσεων να αξιολογηθεί και να βαθμολογηθεί αυτοματοποιημένα όπως γίνεται αυτήν την στιγμή στην πλατφόρμα με τις ερωτήσεις πολλαπλών επίλογων.

Ακόμα μια βελτίωση που μπορεί να γίνει στην πλατφόρμα μελλοντικά είναι η προσθήκη νέων τρόπων εξέτασης, στους οποίους για παράδειγμα θα μπορούσε να απαντώνται η κάθε μια ερώτηση ξεχωριστά σε κάθε σελίδα. Επιπλέον θα μπορούσε πάνω σε αυτό το νέο μοντέλο εξέτασης να πραγματοποιείται η εξέταση σε ένα συγκεκριμένο χρονικό διάστημα χωρίς όμως να επηρεαστεί το τωρινό σύστημα χρόνου που δεν αλλάζει κατά την ανανέωση της ιστοσελίδας από τον χρήστη.

Τέλος η δυνατότητα που δίνεται μόνο στον διαχειριστή της πλατφόρμας για την παρακολούθηση των λεπτομερών αποτελεσμάτων ενός εξεταζόμενου, θα μπορούσε να δοθεί και στους εξεταστές. Αναλυτικά πατώντας το κουμπί των λεπτομερειών ενός αποτελέσματος μπορεί να εμφανίσει όλες τις απαντήσεις που έδωσε σε κάθε ερώτηση ο εξεταζόμενος.

### <span id="page-69-0"></span>Βιβλιογραφία

- 1. Akhter, S. (2015). *Project Management Professional Pmp Certification Exam Prep* (6th ed.). Createspace Independent Pub.
- 2. Blokdyk, G. (2021). *SQL Server Management Studio*. 5STARCooks.
- 3. A Brief JavaScript History. (2023). https://launchschool.com/books/javascript/read/introduction
- 4. Christopher Murphy, R. C., Oliver Studholme, Divya Manian. (2012). *Beginning HTML5 and CSS3: The Web Evolved (Expert's Voice in Web Development)* (1st ed.). Apress.
- 5. Dance, C. (2023). *ABOUT PAPERCUT*.<https://www.papercut.com/about/>
- 6. Daniel Roth, R. A., Shaun Luttin. (2023). Overview of ASP.NET Core. [https://learn.microsoft.com/en](https://learn.microsoft.com/en-us/aspnet/core/introduction-to-aspnet-core?view=aspnetcore-6.0)-us/aspnet/core/introduction-to-aspnet[core?view=aspnetcore-](https://learn.microsoft.com/en-us/aspnet/core/introduction-to-aspnet-core?view=aspnetcore-6.0)6.0
- 7. Duckett, J. (2014). *JavaScript and jQuery: Interactive Front-End Web Development* (1st ed.). Wiley.
- 8. Font Awesome Introduction. (2023). In: W3Schools.
- 9. Frąckiewicz, M. (2023). The History of Digital Platforms: From the Early Internet to Today's Tech Giants. https://ts2.space/en/the[-history-of-digital-platforms-from](https://ts2.space/en/the-history-of-digital-platforms-from-the-early-internet-to-todays-tech-giants/)[the-early-internet-to-todays-tech-](https://ts2.space/en/the-history-of-digital-platforms-from-the-early-internet-to-todays-tech-giants/)giants/
- 10. Freeman, A. (2020). *Pro ASP.NET Core 3 (Develop Cloud-Ready Web Applications Using MVC 3, Blazor, and Razor Pages)* (8th ed.). Apress.
- 11. Friedman, J. (2020). When Was C# Created? A Brief History. [https://csharp](https://csharp-station.com/when-was-c-sharp-created-a-brief-history/)station.com/when[-was-c-sharp-created-a-brief-](https://csharp-station.com/when-was-c-sharp-created-a-brief-history/)history/
- 12. Garcia, D. J. (2019). The History of ASP.NET Part III (Covers ASP.NET Core). [https://www.dotnetcurry.com/aspnet/1494/aspnet](https://www.dotnetcurry.com/aspnet/1494/aspnet-history-part-3-core)-history-part-3-core
- 13. Haverbeke, M. (2018). *Eloquent JavaScript, 3rd Edition: A Modern Introduction to Programming*. No Starch Press.
- 14. The history of C#. (2023). [https://learn.microsoft.com/en](https://learn.microsoft.com/en-us/dotnet/csharp/whats-new/csharp-version-history)-us/dotnet/csharp/whatsnew/csharp[-version-history](https://learn.microsoft.com/en-us/dotnet/csharp/whats-new/csharp-version-history)
- 15. Isaev, M. (2023, April 9th 2023). SwifWeb Libraries: SweetAlert2. [https://hackernoon.com/swifweb](https://hackernoon.com/swifweb-libraries-sweetalert2)-libraries-sweetalert2
- 16. Kocer, J. (2020). *ASP.NET Web API Core 5 .NET 5.0: Develop Cloud Ready Web Applications* (Kindle ed.).
- 17. Licenseware. (2023). History of Microsoft SQL Server. [https://licenseware.io/history](https://licenseware.io/history-of-microsoft-sql-server/)-of-microsoft-sql-server/
- 18. Michaelis, M. (2001). *C# Developer's Headstart (Application Development)*. McGraw-Hill Companies.
- 19. Microsoft. (2023). What is SQL Server Management Studio (SSMS)? [https://learn.microsoft.com/en](https://learn.microsoft.com/en-us/sql/ssms/sql-server-management-studio-ssms?view=sql-server-ver16)-us/sql/ssms/sql-server-management-studio[ssms?view=sql-server-](https://learn.microsoft.com/en-us/sql/ssms/sql-server-management-studio-ssms?view=sql-server-ver16)ver16
- 20. Otto, M. (2012, January 17, 2012). Bootstrap in A List Apart No. 342. [https://alistapart.com/article/building](https://alistapart.com/article/building-twitter-bootstrap/)-twitter-bootstrap/
- 21. Rob Brigham, D. H. (2023). History of the VS IDE. *Code*. [https://www.codemag.com/Article/0710022/History](https://www.codemag.com/Article/0710022/History-of-the-VS-IDE)-of-the-VS-IDE
- 22. Ron Soukup , K. D. (1999). *Inside Microsoft SQL Server*. Microsoft Press.
- 23. Skeet, J. (2019). *C# in Depth* (4th ed.). Manning.
- 24. Smith, L. (2021). *Software Architecture with ASP.NET 6 MVC and Visual Studio 2022*. Independently published.
- 25. Sole, A. D. (2018). *Visual Studio Code Distilled: Evolved Code Editing* (1st ed.). Apress.
- 26. Training, F. (2023). The History and Future of ASP.NET. [https://www.frameworktraining.co.uk/news](https://www.frameworktraining.co.uk/news-insights/history-future-asp-net/)-insights/history-future-asp-net/

- 27. University, M. (2020). The Evolution of Social Media: How Did It Begin, and Where Could It Go Next? [https://online.maryville.edu/blog/evolution](https://online.maryville.edu/blog/evolution-social-media/)-social-media/
- 28. University, W. (2005). A Brief History of HTML. [https://www.washington.edu/accesscomputing/webd2/student/unit1/module3/htm](https://www.washington.edu/accesscomputing/webd2/student/unit1/module3/html_history.html) [l\\_history.html](https://www.washington.edu/accesscomputing/webd2/student/unit1/module3/html_history.html)
- 29. Writers, B. T. o. (2014). ASP.NET: History, Purpose, Versions. [https://bytescout.com/blog/2014/01/aspnet](https://bytescout.com/blog/2014/01/aspnet-history-purpose-versions.html)-history-purpose-versions.html